# **RB800 User Manual**

01101001101110010101101001101

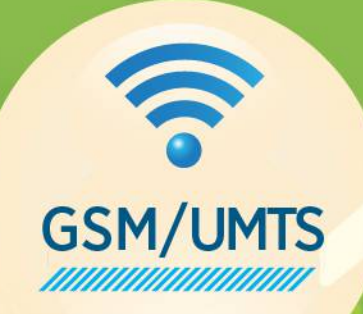

 $\Box$ 

english version *mmmmmmmm* 

**TOTOOTOOTOJO** 10670110561201 14710001010110 01001011>>>011

**WR** 

TELEC www.teleorigin.com

Elproma Elektronika Sp. z.o.o Ul. Szymanowskiego 13; 05-092 Łomianki k/Warszawy

## **Contents**

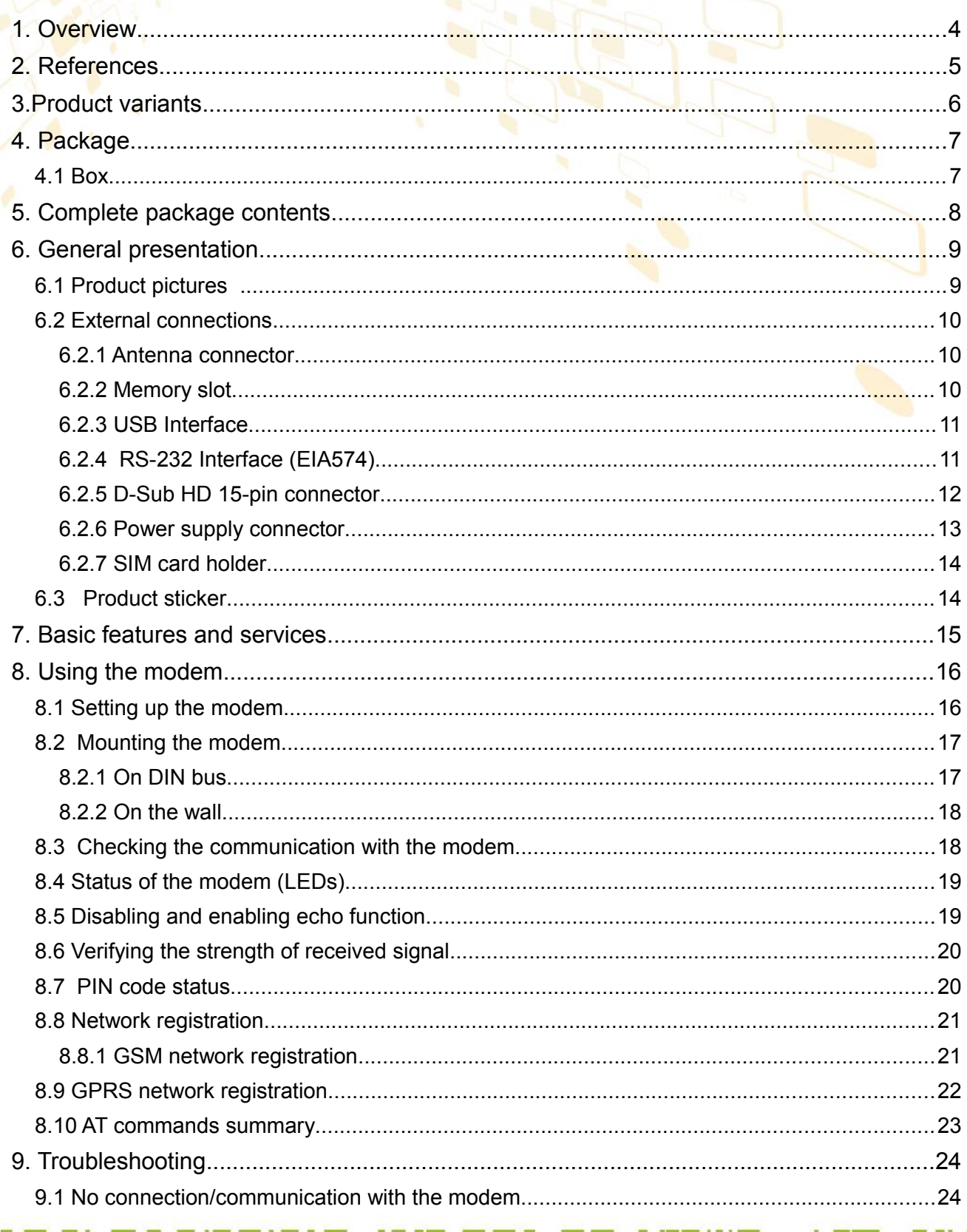

**KITCHE** 

 $\sqrt{2}$ 

**User Manual** 

10010101101001101

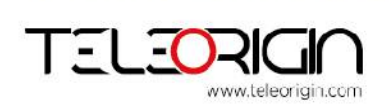

 $\blacksquare$ 

Elproma Elektronika Sp. z o.o Ul. Szymanowskiego 13; 05-092 Łomianki k/Warszawy

٠

e-mail: info@teleorigin.com<br>Tel. +48 (022) 751 76 80 Fax. +48 (022) 751 76 81

- 1

- 11

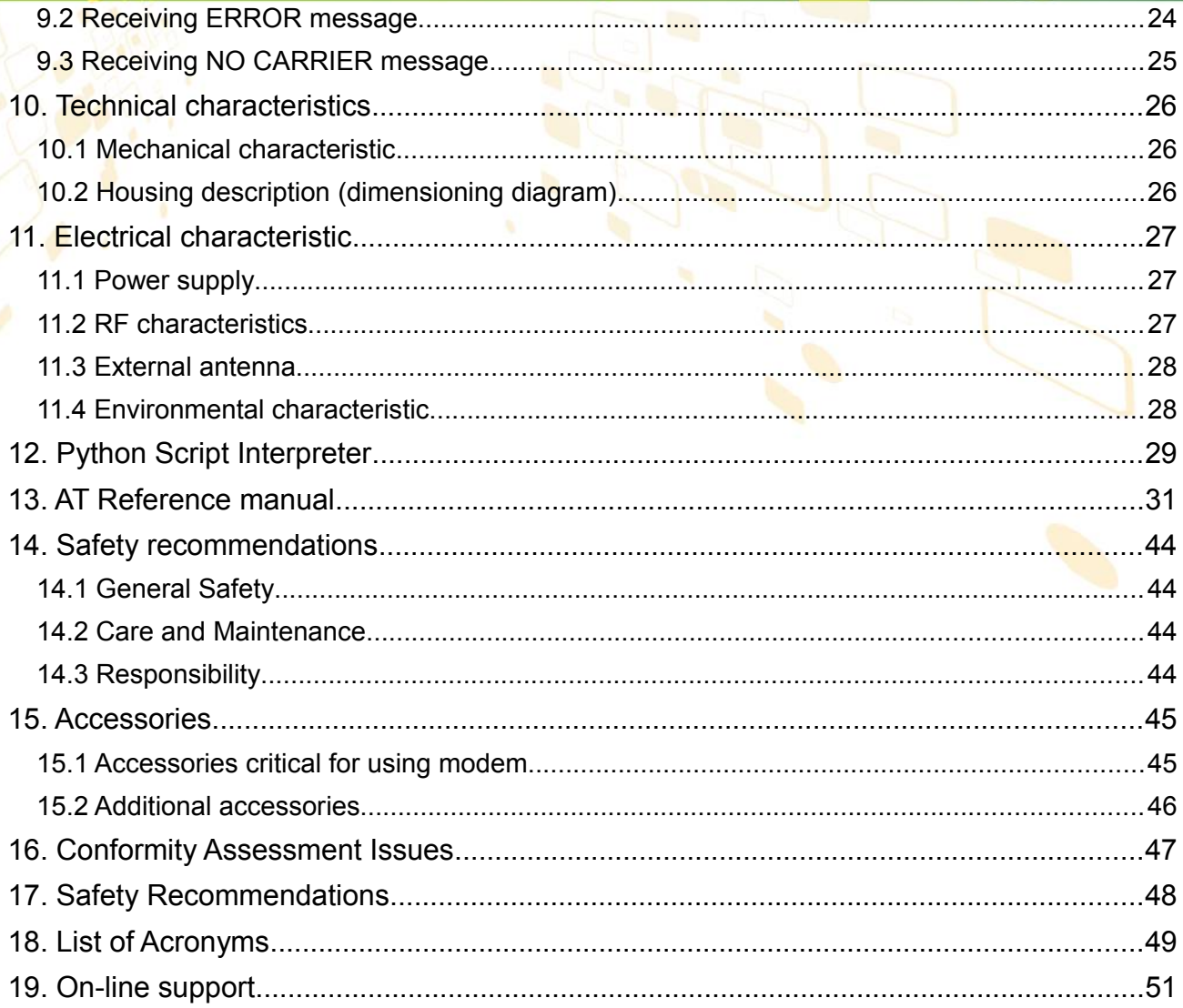

**INGIANI** 

**Contract Contract Contract Contract** 

**User Manual** 

01101110010101101001101

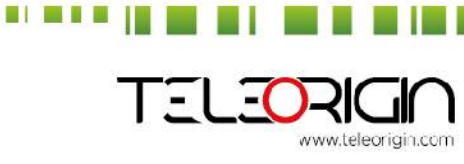

Elproma Elektronika Sp. z o.o Ul. Szymanowskiego 13; 05-092 Łomianki k/Warszawy

ı

H.

e-mail: info@teleorigin.com<br>Tel. +48 (022) 751 76 80 Fax. +48 (022) 751 76 81

-1

m

## <span id="page-3-0"></span>**1. Overview**

The RB800 Terminal is the complete modem solution for wireless m2m applications. Based on the Telit GL865 or UL865 module, it is available as quad or dual-band version and offers high level GSM/GPRS/UMTS features in compact aluminium housing with all the standardized interfaces. Together with its small size and wide supply voltage range, makes it easy to integrate into all kinds of machines.

The RB800 terminal enabling voice, high speed data transmission, SMS and fax communication is a universal solution for all low-volume M2M and mobile data applications including metering, traffic systems, transportation and logistics, security, vending machines, and facility management.

Device can be controlled by standard AT commands or by customer's application inside (embedded Python Script Interpreter), thus making it the smallest, complete SMT platform for m2m solutions.

This document contains full RB800 modem description and gives information about installation and using it.

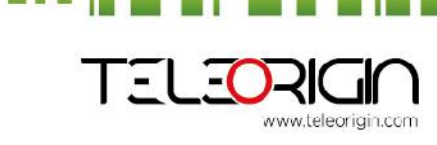

Elproma Elektronika Sp. z o.o Ul. Szymanowskiego 13; 05-092 Łomianki k/Warszawy

e-mail: info@teleorigin.com Tel. +48 (022) 751 76 80 Fax. +48 (022) 751 76 81

**User Manual** 

## <span id="page-4-0"></span>**2. References**

- [1] Telit AT Commands Reference Guide.pdf
- [2] Telit\_HE910\_UE910\_UL865\_AT\_Commands\_Reference\_Guide.pdf
- [3] Telit\_GL865-DUAL\_QUAD\_Product\_Description.pdf
- [4] Telit\_UL865\_Product\_Description.pdf
- [5] Telit\_Easy\_Script\_Python\_1.5.2.pdf
- [6] Telit\_Easy\_Script\_Python\_2.7.pdf
- [7] [http://www.telit.com/en/products/umts.php?p\\_id=14&p\\_ac=show&p=145](http://www.telit.com/en/products/umts.php?p_id=14&p_ac=show&p=145)
- [8] <http://www.python.org/>

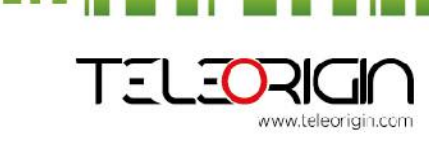

Elproma Elektronika Sp. z o.o Ul. Szymanowskiego 13; 05-092 Łomianki k/Warszawy e-mail: info@teleorigin.com Tel. +48 (022) 751 76 80 Fax. +48 (022) 751 76 81

**User Manual** 

**User Manual** 10101101001101

# **RB800** We're talking M2M language...

# <span id="page-5-0"></span>**3. Product variants**

Product variants, codes and description are listed below.

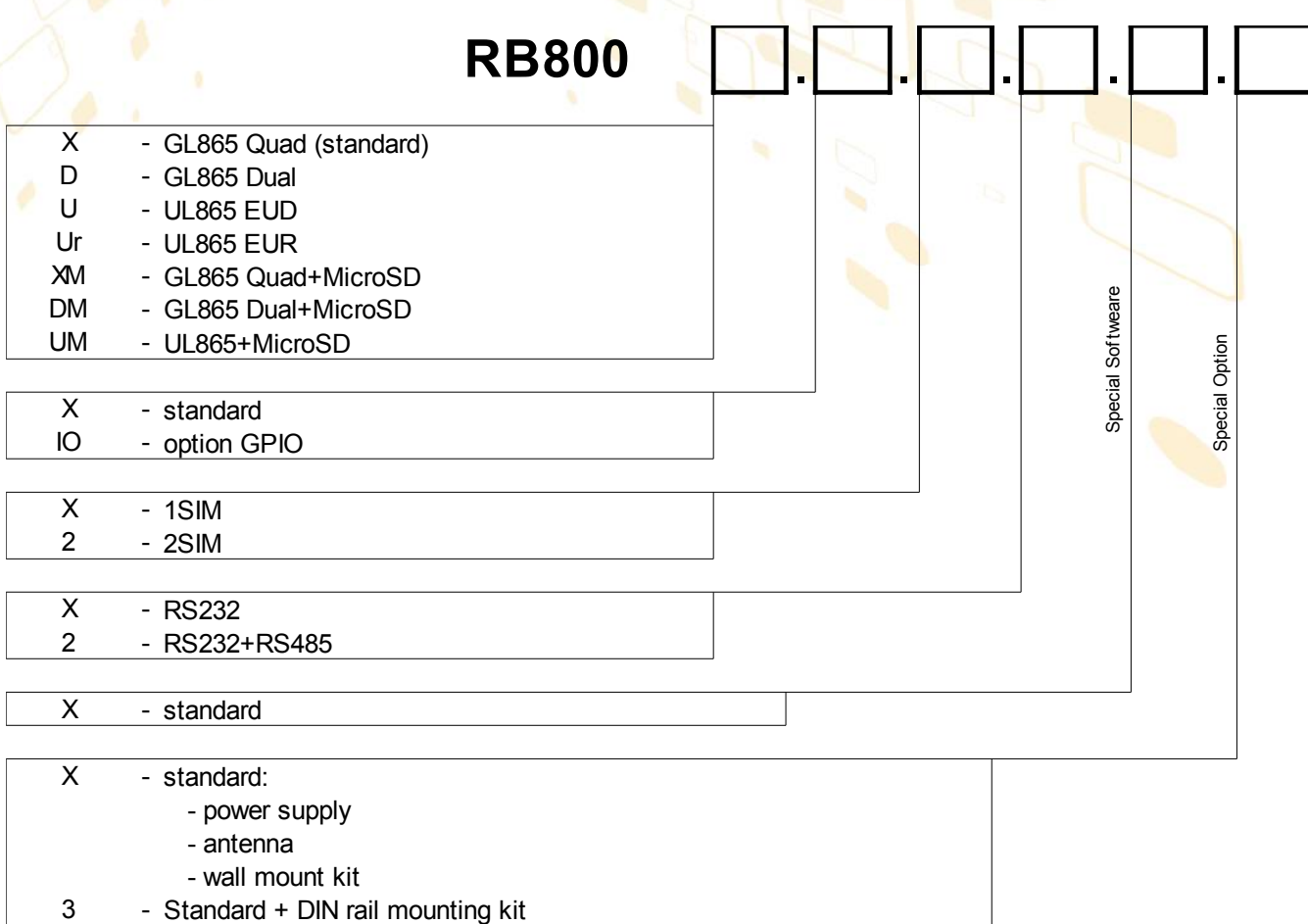

Example:

**RB800U.X.2.X.X.3** – UMTS modem with RS232 interface, 2 x SIM holder, with DIN rail mounting kit

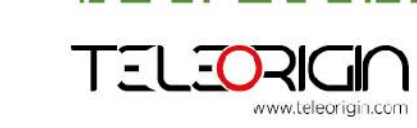

Elproma Elektronika Sp. z o.o Ul. Szymanowskiego 13; 05-092 Łomianki k/Warszawy

## <span id="page-6-1"></span>**4. Package**

#### <span id="page-6-0"></span>**4.1 Box**

Original box of the product is shown in the picture below.

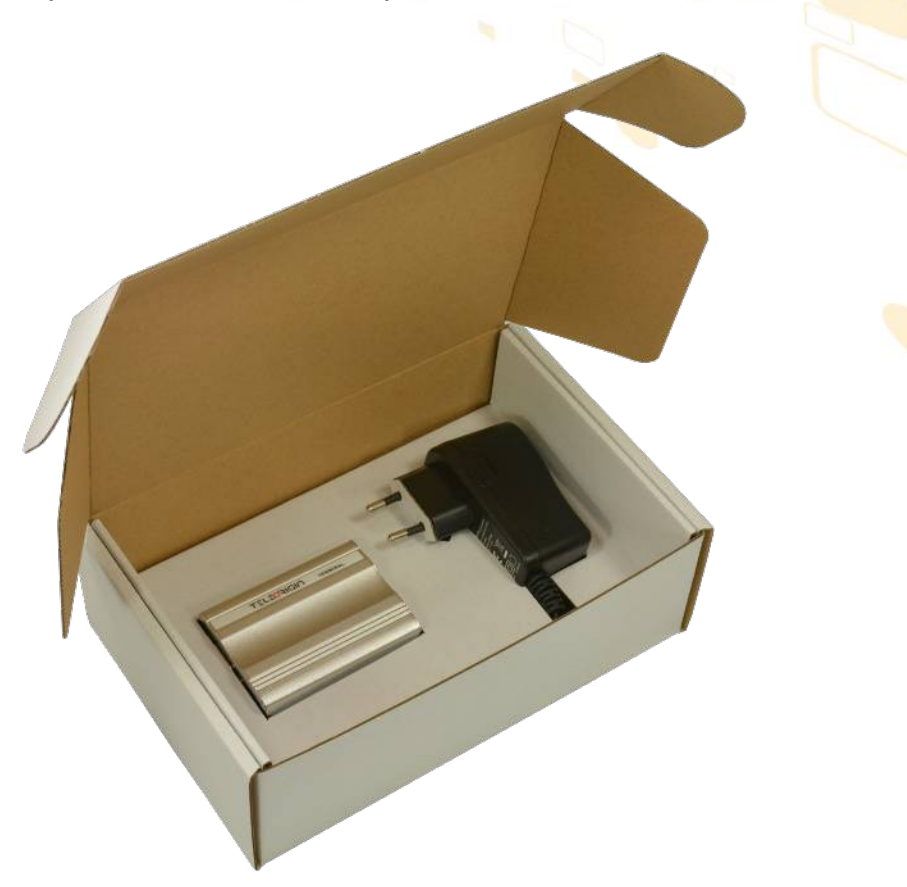

You can find product sticker on the box. It matches modems sticker that is placed on the device. This proves that your modem is original product. More information about stickers in **[Product sticker](#page-13-0)**.

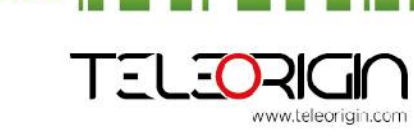

Elproma Elektronika Sp. z o.o Ul. Szymanowskiego 13; 05-092 Łomianki k/Warszawy e-mail: info@teleorigin.com Tel. +48 (022) 751 76 80 Fax. +48 (022) 751 76 81

**User Manual** 

## <span id="page-7-0"></span>**5. Complete package contents**

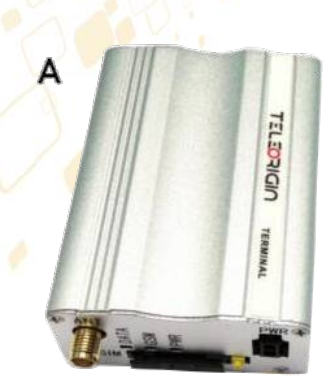

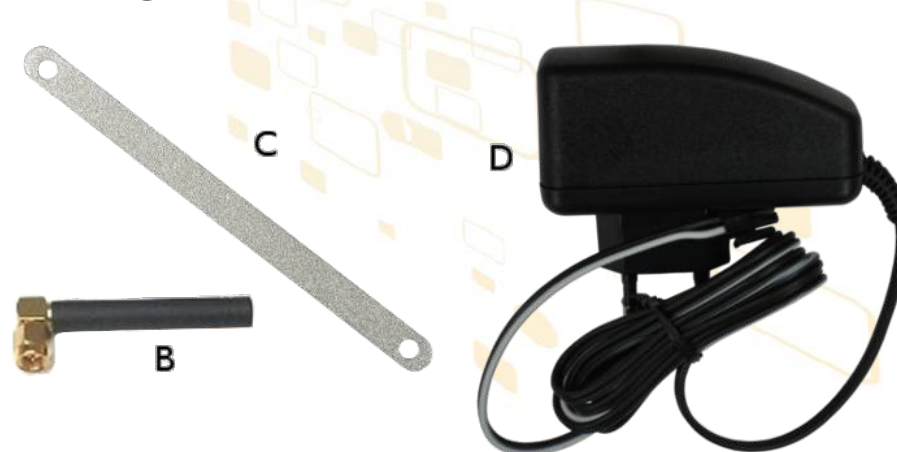

Complete package contains:

- $\tau$  RB800 terminal (item A)
- $\frac{1}{2}$  GSM antenna (via SMA) (item B)<br>  $\frac{1}{2}$  wall handle (item C)
- $\sim$  wall handle
- $\sigma$  power adaptor (item D)
- 
- -

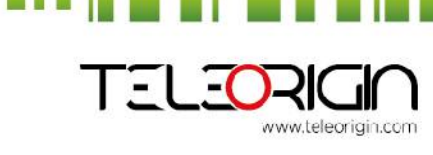

Elproma Elektronika Sp. z o.o Ul. Szymanowskiego 13; 05-092 Łomianki k/Warszawy

e-mail: info@teleorigin.com Tel. +48 (022) 751 76 80 Fax. +48 (022) 751 76 81

**User Manual** 

**User Manual** 101110010101101001101

# **RB800** We're talking M2M language...

<span id="page-8-1"></span><span id="page-8-0"></span>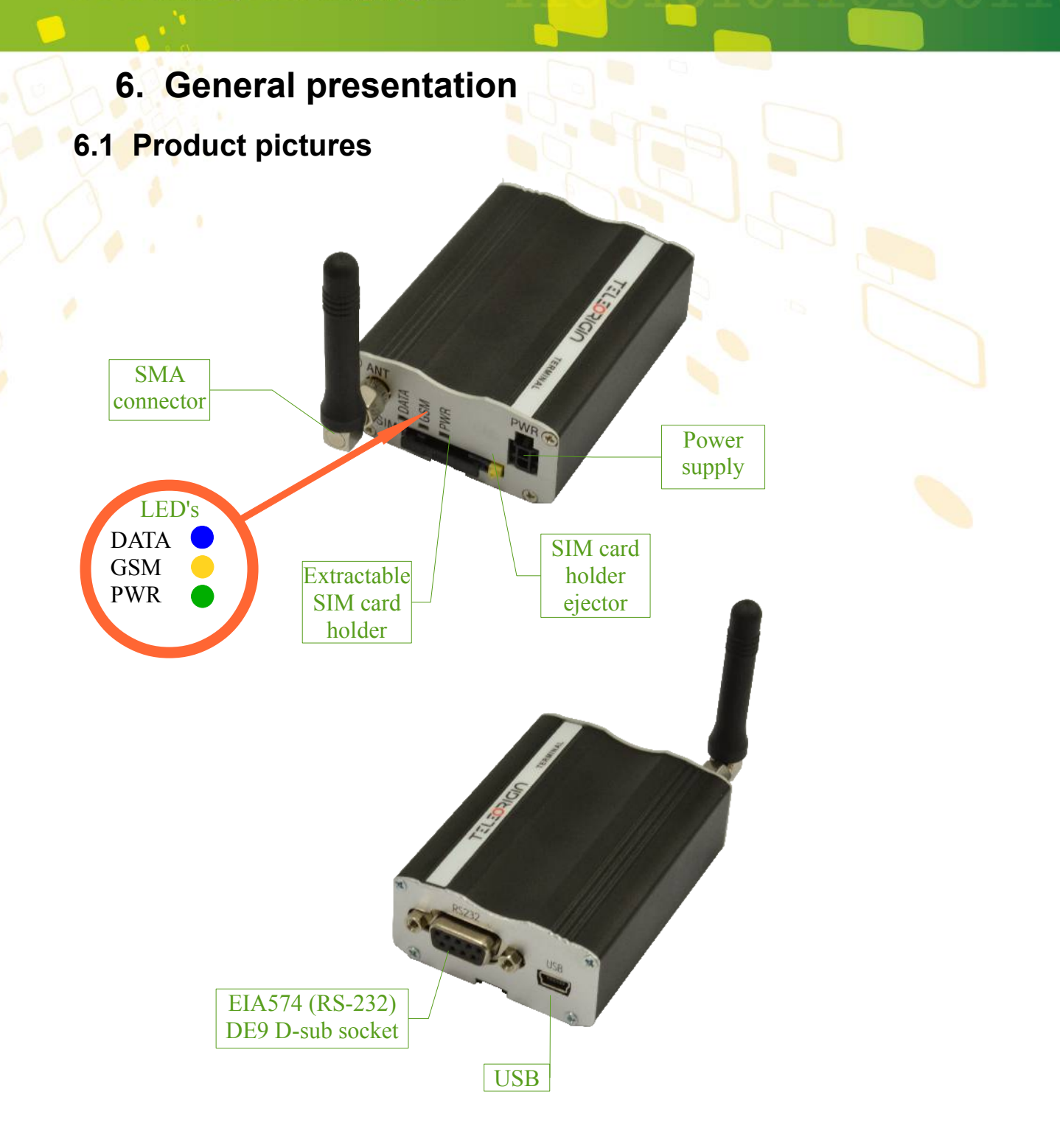

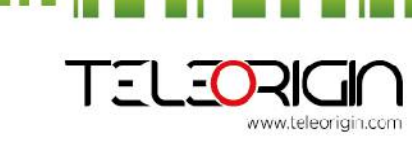

Elproma Elektronika Sp. z o.o Ul. Szymanowskiego 13; 05-092 Łomianki k/Warszawy

**User Manual** 10010101101001101

# **RB800** We're talking M2M language...

<span id="page-9-2"></span><span id="page-9-1"></span>**6.2 External connections 6.2.1 Antenna connector**

SMA antenna input is used to connect external GSM antenna. To establish connection with GSM network an external antenna must be used. Type of antenna depends on GSM coverage. In good circumstances (level of received signal is high) use antenna which is attached in the package. If range of GSM is low or none, an outdoor or indoor (for instance in place where GSM range is sufficient) antenna should be used.

*Note: If there is no antenna connected to SMA connector, the connection with GSM network is impossible.*

### <span id="page-9-0"></span>**6.2.2 Memory slot**

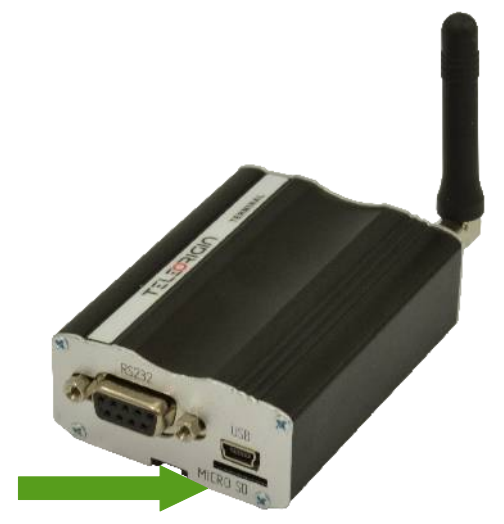

RB800 can be optionally equipped with memory card slot to store all the measured data. The slot type is microSD. Memory card can be controlled only by Python script using special AT commands which is sends through SER2 interface, see chapter **[Python Script](#page-28-0) [Interpreter](#page-28-0)** and **[AT Reference manual](#page-30-0)**.

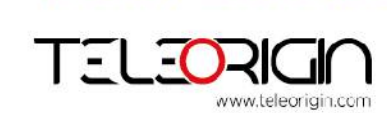

Elproma Elektronika Sp. z o.o Ul. Szymanowskiego 13; 05-092 Łomianki k/Warszawy

### <span id="page-10-1"></span>**6.2.3 USB Interface**

RB800 terminal (only UMTS variant) is equipped with USB interface (as shown below) – miniUSB connector type.

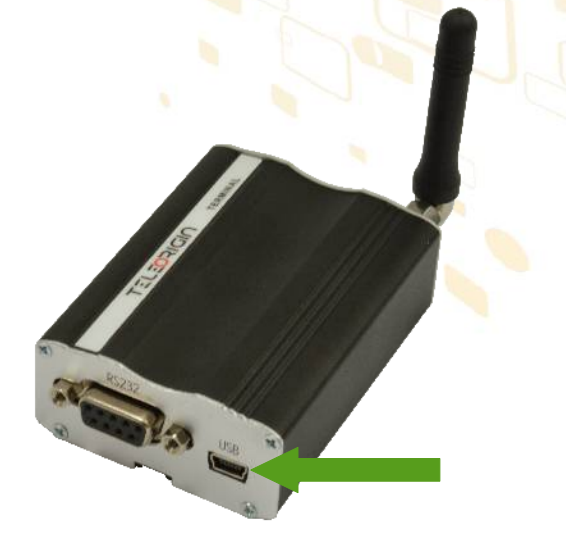

## <span id="page-10-0"></span>**6.2.4 RS-232 Interface (EIA574)**

RB800 terminal is equipped with RS-232 interface (as shown below). DE9 DSUB socket is connected via voltage level translator circuit to the GSM module.

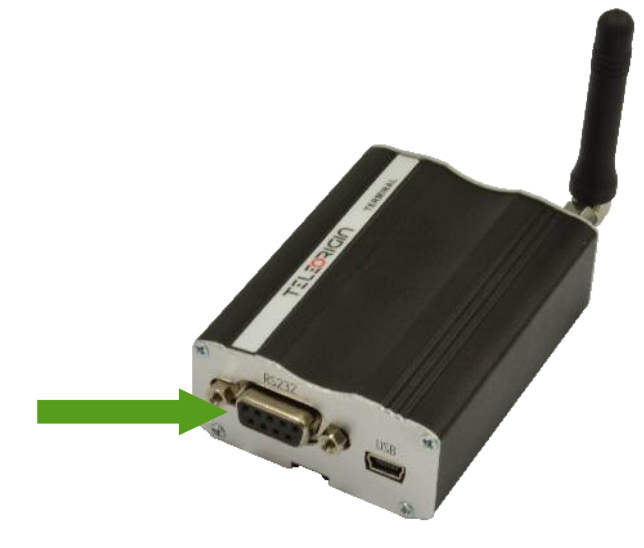

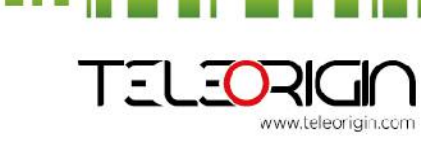

Elproma Elektronika Sp. z o.o Ul. Szymanowskiego 13; 05-092 Łomianki k/Warszawy

e-mail: info@teleorigin.com Tel. +48 (022) 751 76 80 Fax. +48 (022) 751 76 81

**User Manual** 

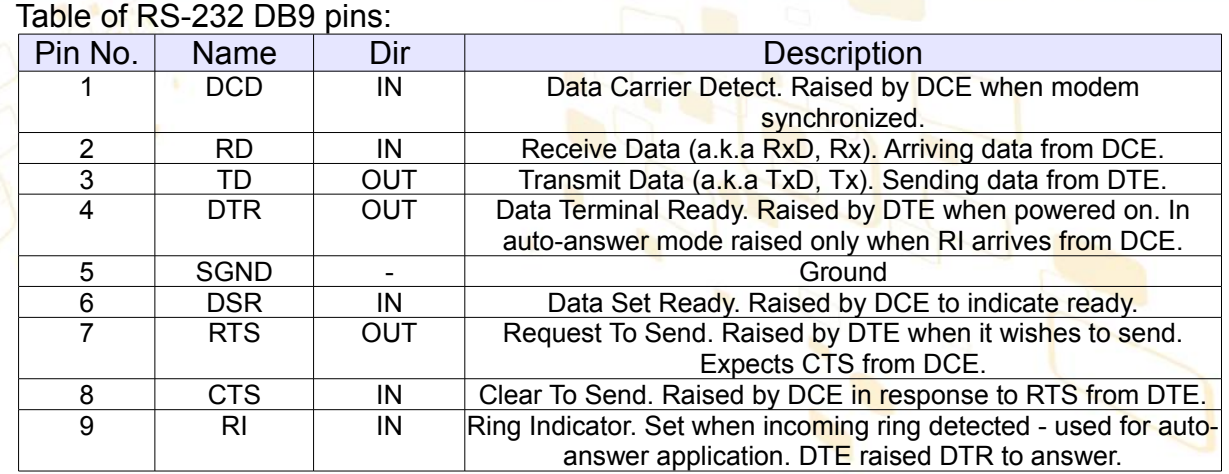

DE-9 (EIA/TIA 574) looking into female connector

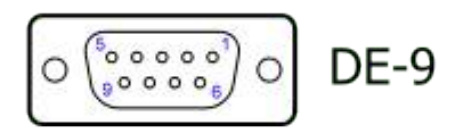

### <span id="page-11-0"></span>**6.2.5 D-Sub HD 15-pin connector**

RB800 can be equipped with DE9 15-pin connector to control RS232 interface and GPIO lines. GPIO lines can be controlled by internal Python application, see **[Python](#page-28-0)  [Script Interpreter](#page-28-0)** and **[AT Reference manual](#page-30-0)** for details. Below you can find pins description of this variant of modem.

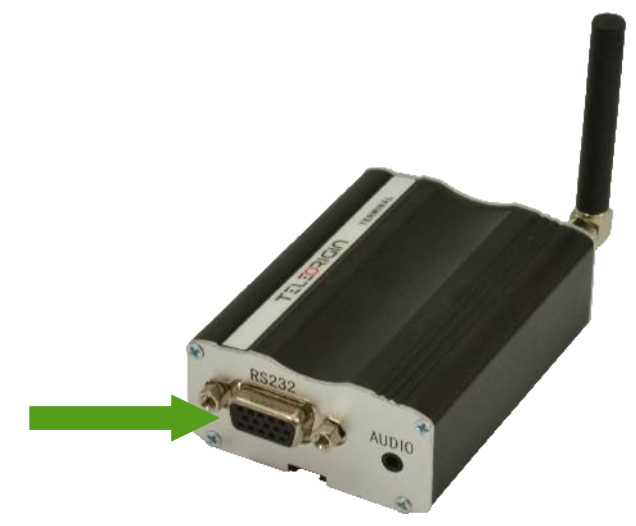

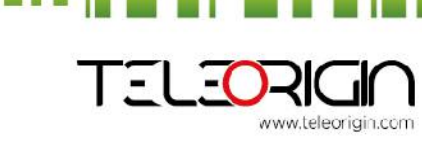

Elproma Elektronika Sp. z o.o Ul. Szymanowskiego 13; 05-092 Łomianki k/Warszawy

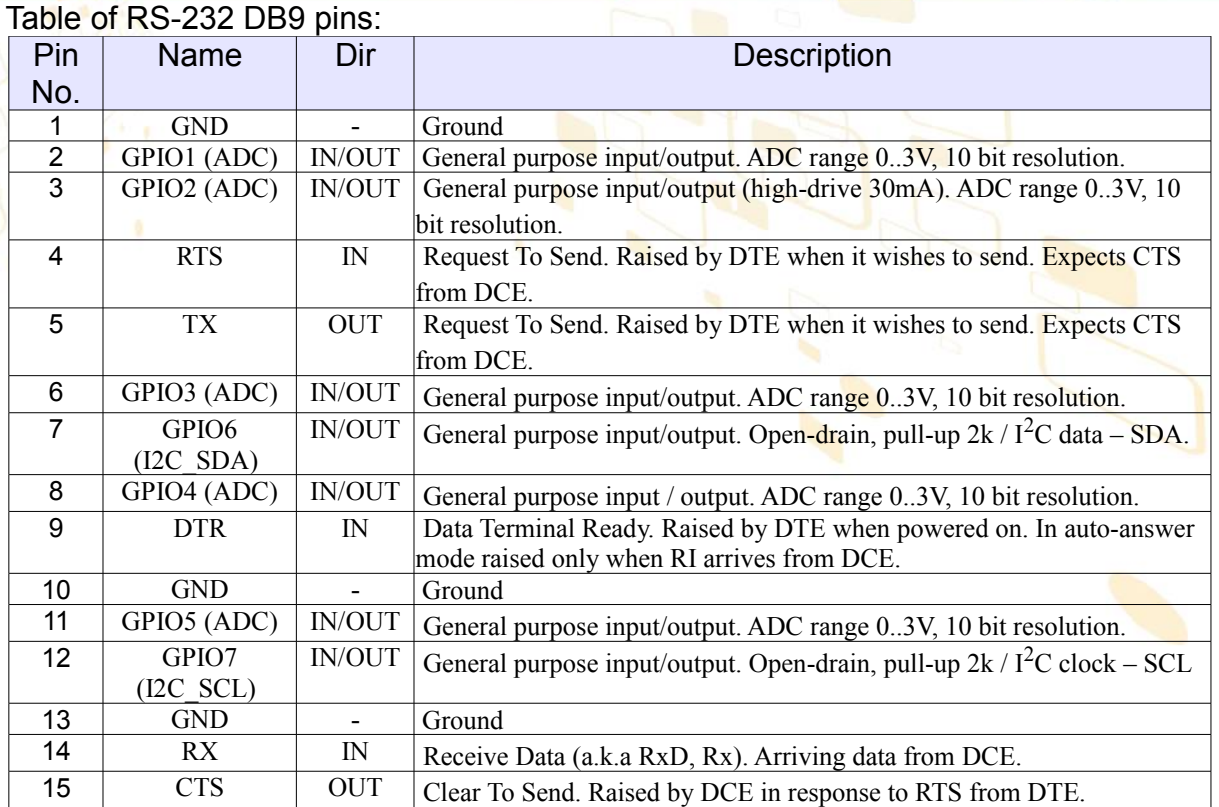

DE-15 looking into female connector:

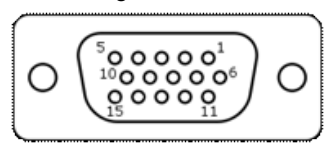

## <span id="page-12-0"></span>**6.2.6 Power supply connector**

The power supply connector is a 2-pin connector for external DC power supply connection, which can handle voltage from range 5..30 V DC, 2.5 W max. continuous power.

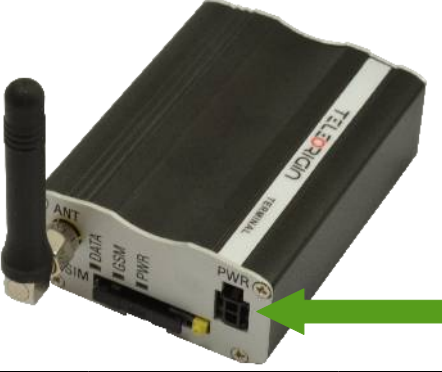

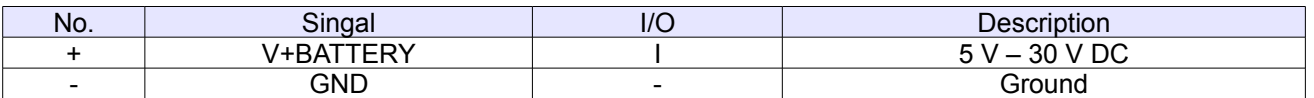

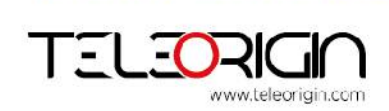

Elproma Elektronika Sp. z o.o Ul. Szymanowskiego 13; 05-092 Łomianki k/Warszawy

#### Attention!

An attempt to power terminal from DC source outside of 5..30 V range may result in physical destruction of the device.

#### <span id="page-13-1"></span>**6.2.7 SIM card holder**

SIM card holder is placed in front of RB800 terminal (as shown below) and is accessible externally. To insert SIM card into the holder press the **yellow button**, eject the little drawer, place there Your SIM card and insert drawer into the modem (You will hear click). To operate the module in a GSM network, it is necessary to insert a SIM card obtained from the network operator.

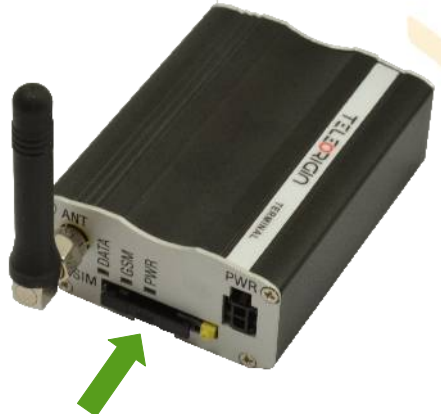

#### <span id="page-13-0"></span>**6.3 Product sticker**

Product stickers are on the modem and on the box of the product. A production sticker includes the following information:

- Product serial number (IMEI)
- the CE marking
- the 15-digit bar code
- the model signature

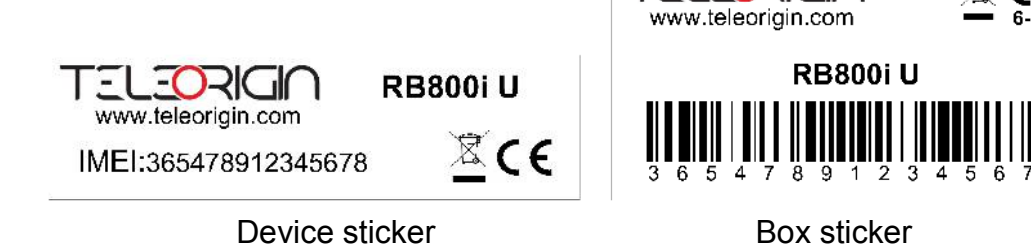

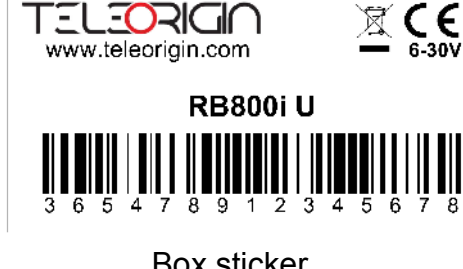

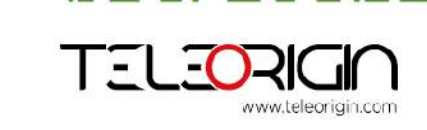

Elproma Elektronika Sp. z o.o Ul. Szymanowskiego 13; 05-092 Łomianki k/Warszawy

e-mail: info@teleorigin.com Tel. +48 (022) 751 76 80 Fax. +48 (022) 751 76 81

**User Manual** 

# <span id="page-14-0"></span>**7. Basic features and services**

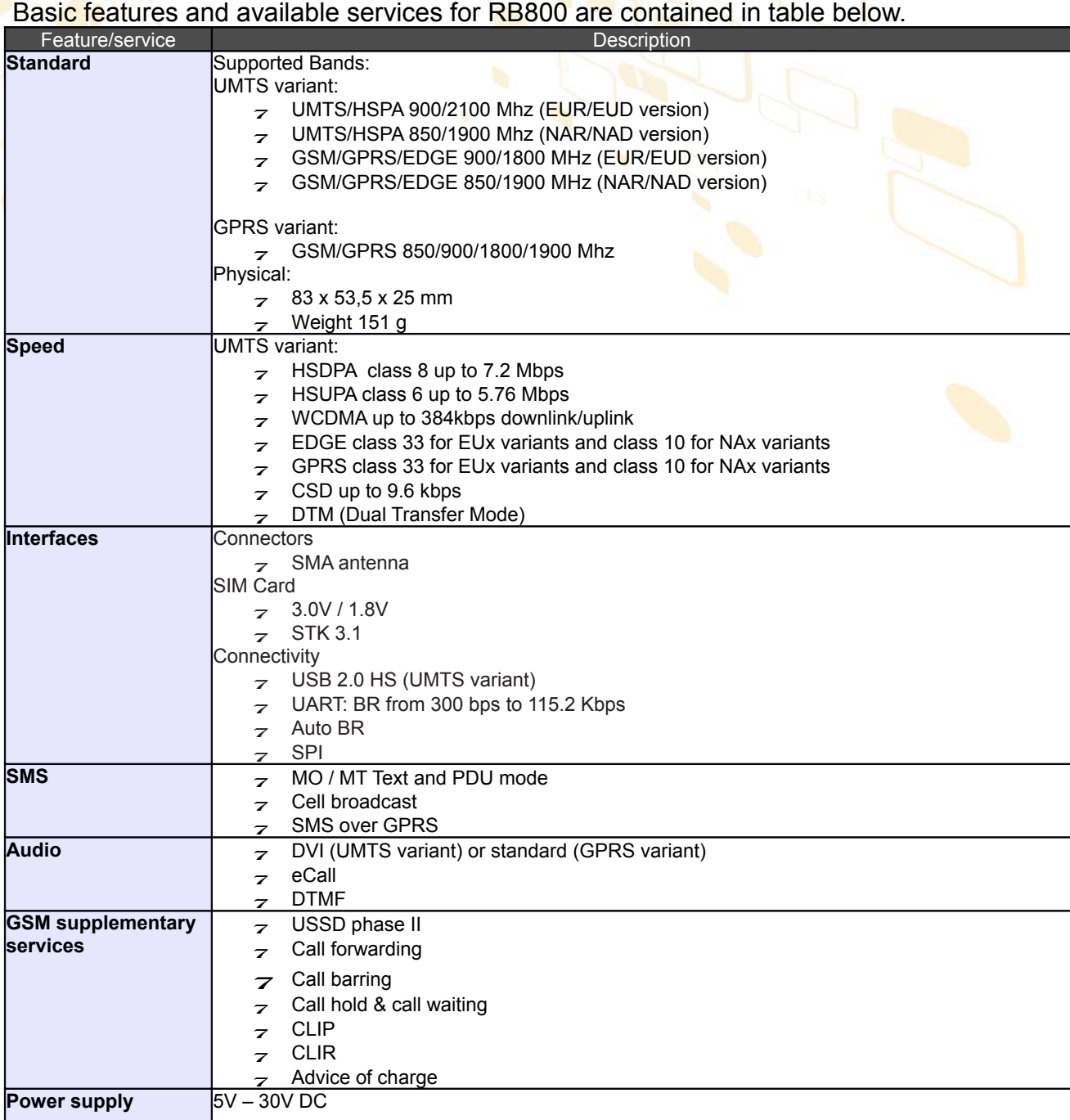

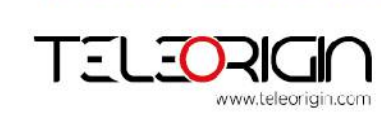

Elproma Elektronika Sp. z o.o Ul. Szymanowskiego 13; 05-092 Łomianki k/Warszawy

## <span id="page-15-1"></span>**8. Using the modem**

## <span id="page-15-0"></span>**8.1 Setting up the modem**

To set up the modem, do the following steps:

 $\tau$  Eject SIM card holder using yellow button and pull out the drawer.

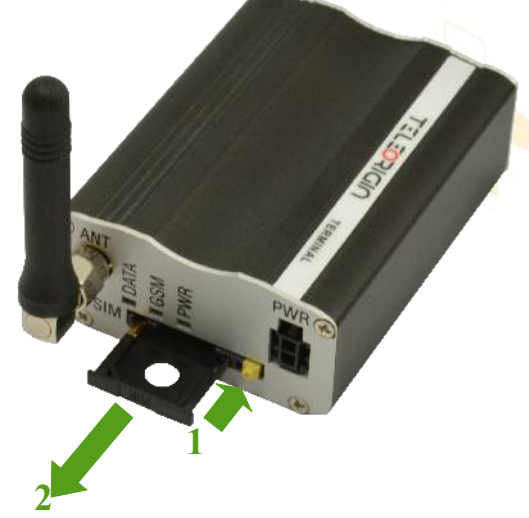

 $\sim$  Insert Your SIM card into drawer.

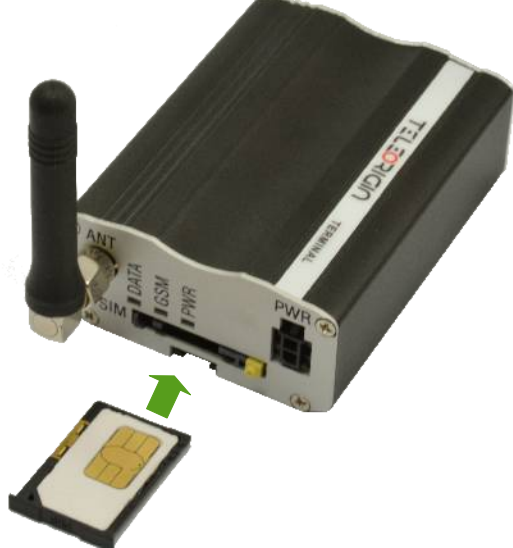

- $\sim$  Verify if SIM card fits in the drawer properly (as shown).
- $\sim$  Insert the drawer into the modem.

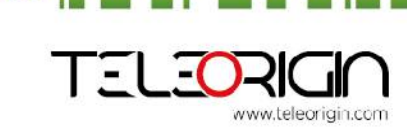

Elproma Elektronika Sp. z o.o Ul. Szymanowskiego 13; 05-092 Łomianki k/Warszawy

e-mail: info@teleorigin.com Tel. +48 (022) 751 76 80 Fax. +48 (022) 751 76 81

**User Manual** 

10010101101001101

**User Manual** 

# **RB800** We're talking M2M language...

- $\sim$  Connect the antenna to the SMA connector
- $\rightarrow$  Optionally it can be connected using RS-232 and miniUSB cables
- $\overline{z}$  Plug the power supply cable to the power supply input

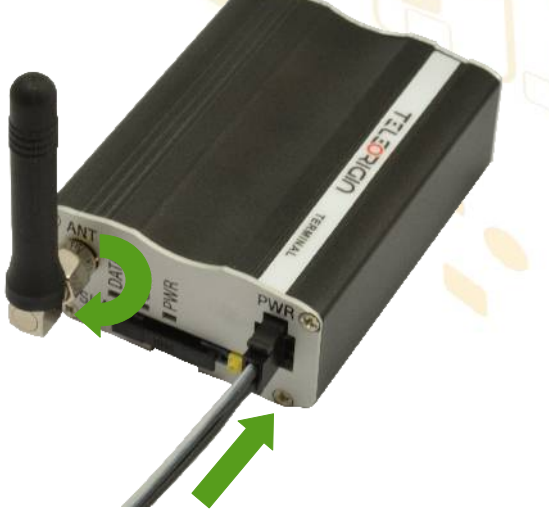

 $\sim$  Now the modem is ready to work.

### <span id="page-16-1"></span>**8.2 Mounting the modem**

### <span id="page-16-0"></span>**8.2.1 On DIN bus**

To mount modem on DIN bus install DIN handle as shown below

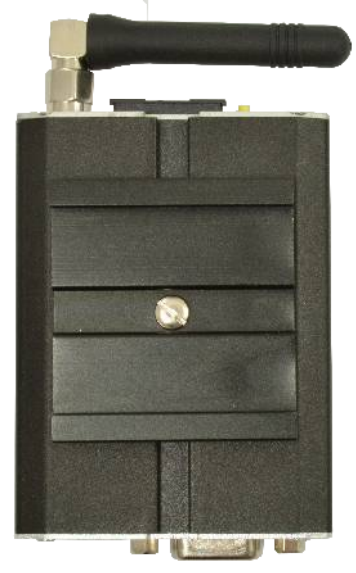

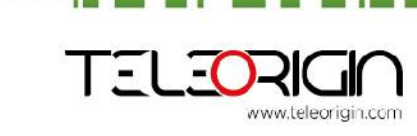

Elproma Elektronika Sp. z o.o Ul. Szymanowskiego 13; 05-092 Łomianki k/Warszawy

## <span id="page-17-1"></span>**8.2.2 On the wall**

To mount modem on the wall install wall handles as shown below.

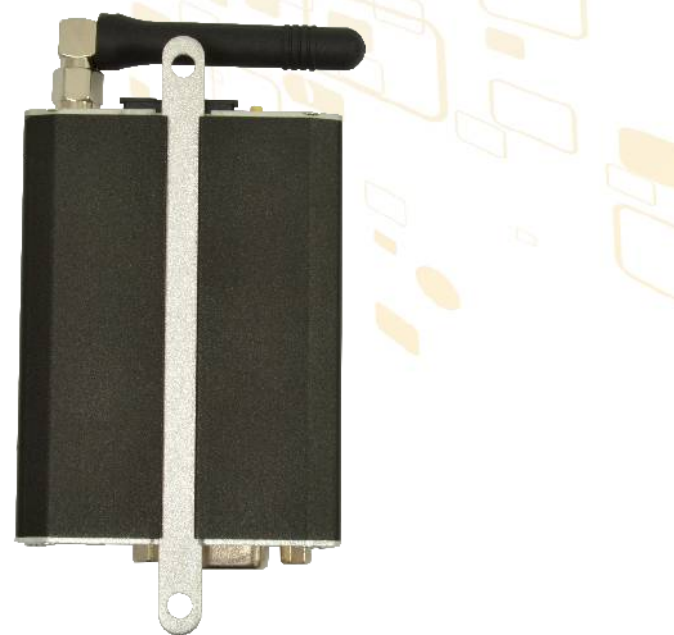

#### <span id="page-17-0"></span>**8.3 Checking the communication with the modem**

Once the modem is connected you can check communication between RB800 terminal and the PC using Telit AT Controller available here:

**[http://teleorigin.com/file\\_upl/pliki/1/Telit\\_AT\\_Controller.zip](http://teleorigin.com/file_upl/pliki/1/Telit_AT_Controller.zip)**

You can use any Terminal program also. Configuration of the DTE (port COM) should be as follows:

- $\overline{z}$  Bits per second: **115200 bps**,
- $\sim$  Data bits: 8,
- Parity: **None**,
- $\sim$  Stop bits: **1**,
- Flow control: **hardware**.

To communicate with modem use software such as Hyperterminal (AT commands) or use attached Telit AT Controller.

Using a communication software such as Hyperterminal, enter the *AT* and **push 'enter'** button. The response of the terminal should be '*OK'* displayed in the Hyperterminal window.

If the connection with the modem cannot be established do the following:

- $\sim$  Check if modem is connected with PC via RS-232 or USB.
- $\tau$  Check the configuration of the COM port. Examples of AT commands:
- *ATE1* enables modem echo function,
- **AT+CGMI** modem answers "Motorola" when connection is OK.
- **AT+CPIN?** shows current status of SIM card
- **AT+CPIN=xxxx** to enter PIN, where 'xxxx' are digitals

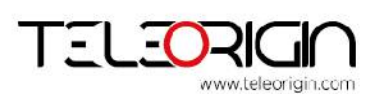

Elproma Elektronika Sp. z o.o Ul. Szymanowskiego 13; 05-092 Łomianki k/Warszawy

e-mail: info@teleorigin.com Tel. +48 (022) 751 76 80 Fax. +48 (022) 751 76 81

**User Manual** 

010101101001101

**User Manual** 

# **RB800** We're talking M2M language...

- **AT+CSQ** to verify received signal strength
- **ATD<phone\_number>**; to initiate a voice call
- **ATH** to hang up a voice call

For further information about AT commands and their usage, refer to [1].

## <span id="page-18-1"></span>**8.4 Status of the modem (LEDs)**

The operational status of the RB800 Terminal is signalized by external LEDs placed on the front panel of the modem.

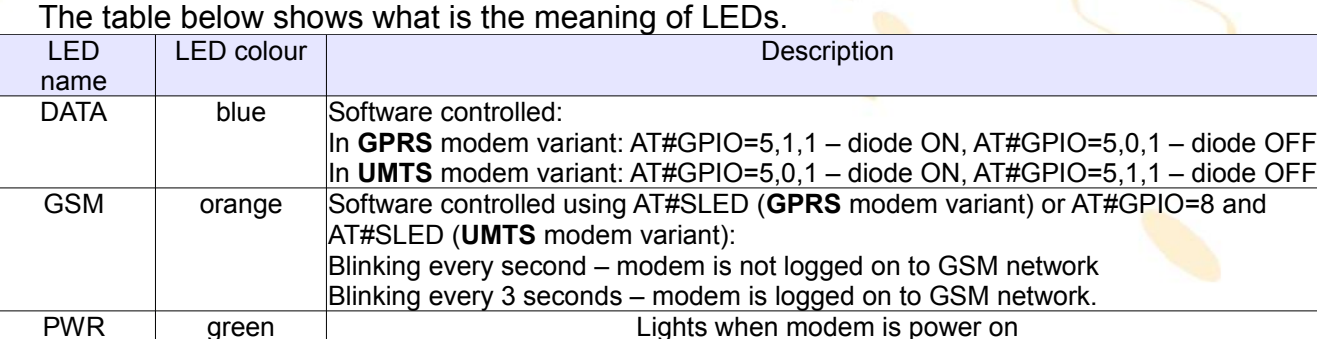

#### <span id="page-18-0"></span>**8.5 Disabling and enabling echo function**

If echo is not displayed when entering AT command, that means:

- $\tau$  The local echo function in software (such as Hyperterminal) is disabled
- $\tau$  The echo function of the modem is disabled

To enable echo function of the modem enter *ATE1* command.

In Machine to Machine communication it is recommended to disable echo function (type *ATE0*) in order to avoid useless CPU processing.

For further information about *AT* commands and their usage, refer to [1].

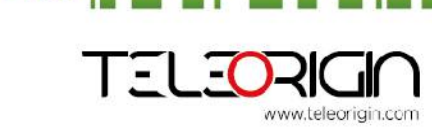

Elproma Elektronika Sp. z o.o Ul. Szymanowskiego 13; 05-092 Łomianki k/Warszawy

#### <span id="page-19-1"></span>**8.6 Verifying the strength of received signal**

RB800 terminal can establish connection with network if the received signal strength is sufficiently strong.

To verify the signal strength and bit error rate, do the following:

Using software such as Hyperterminal enter *AT+CSQ*. This command displays the received signal strength indication <rssi> and channel bit error rate <br/>sher>. The modem answers as follows:

**+CSQ: <rssi>,<ber>**

OK

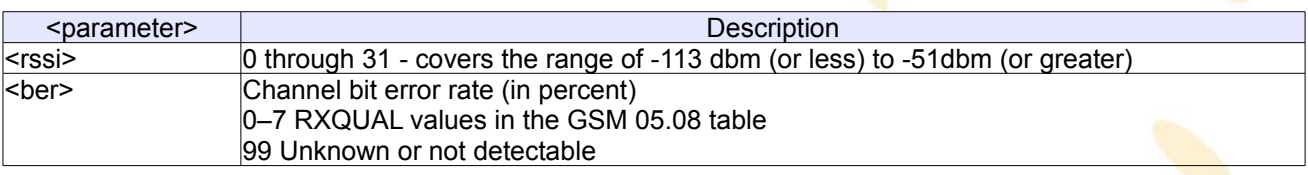

For further information about *AT* commands and their usage, refer to [1].

#### <span id="page-19-0"></span>**8.7 PIN code status**

To check PIN code status enter *AT+CPIN?* Command.

The table below shows the most interesting responses of the modem:

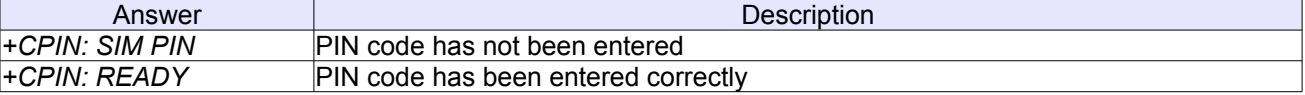

For further information about *AT* commands and their usage, refer to [1].

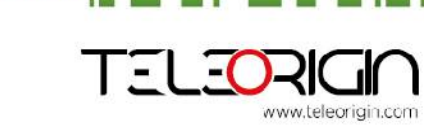

Elproma Elektronika Sp. z o.o Ul. Szymanowskiego 13; 05-092 Łomianki k/Warszawy

e-mail: info@teleorigin.com Tel. +48 (022) 751 76 80 Fax. +48 (022) 751 76 81

**User Manual** 

#### <span id="page-20-1"></span>**8.8 Network registration**

### <span id="page-20-0"></span>**8.8.1 GSM network registration**

To check *GSM* network registration status enter *AT+CREG?* into software (for instance Hyperterminal) Modem will answer in following format:

#### **+CREG: <n>,<stat>[,<lac>,<ci>] OK**

The following table shows the *+CREG* parameters:

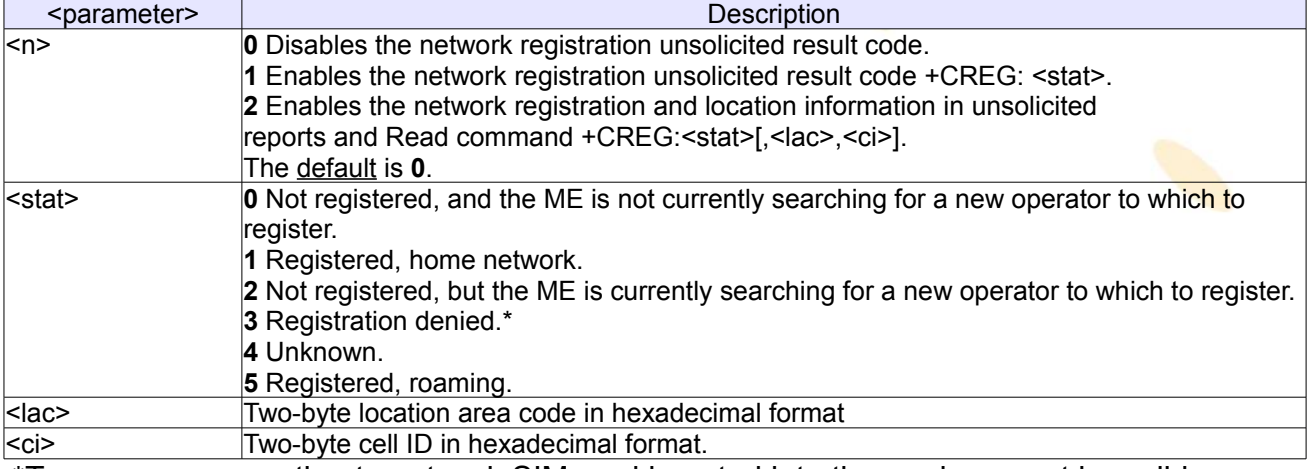

\*To manage connecting to network SIM card inserted into the modem must be valid. For further information about *AT* commands and their usage, refer to [1].

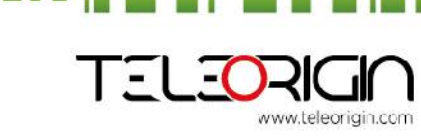

Elproma Elektronika Sp. z o.o Ul. Szymanowskiego 13; 05-092 Łomianki k/Warszawy

#### <span id="page-21-0"></span>**8.9 GPRS network registration**

To check *GPRS* network registration status enter *AT+CGREG?* into software (for instance Hyperterminal) Modem will answer in following format:

#### **+CGREG: <n>,<stat>[,<lac>,<ci>]** OK 1

#### The following table shows the *+CGREG* parameters:

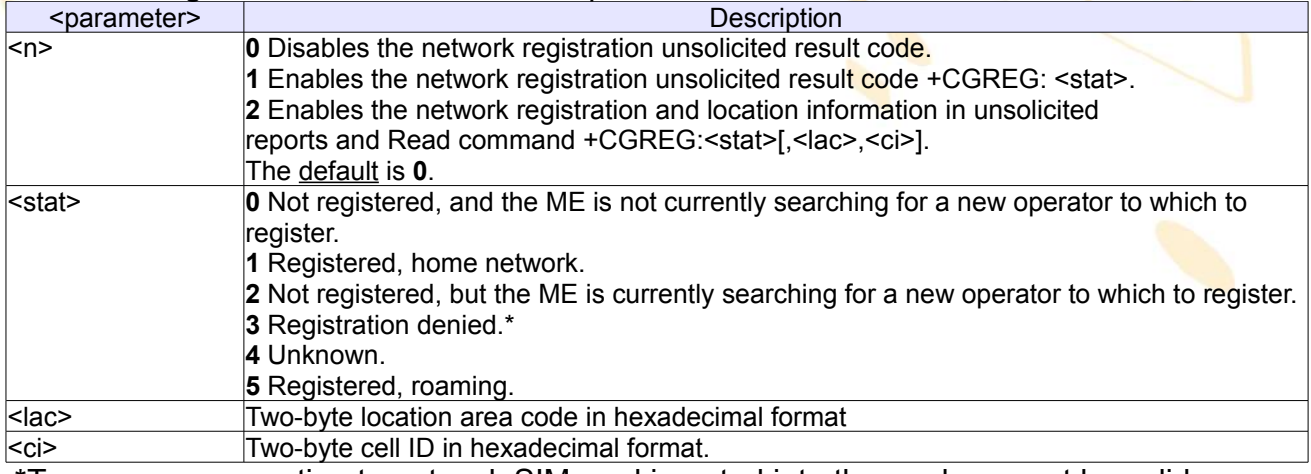

\*To manage connecting to network SIM card inserted into the modem must be valid.

For further information about *AT* commands and their usage, refer to [1].

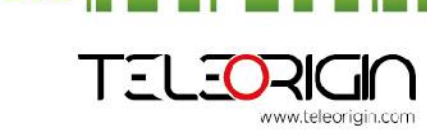

Elproma Elektronika Sp. z o.o Ul. Szymanowskiego 13; 05-092 Łomianki k/Warszawy

e-mail: info@teleorigin.com Tel. +48 (022) 751 76 80 Fax. +48 (022) 751 76 81

**User Manual** 

### **8.10 AT commands summary**

<span id="page-22-0"></span>As a conclusion table below shows most common and useful AT commands. For more AT commands refer to [1].

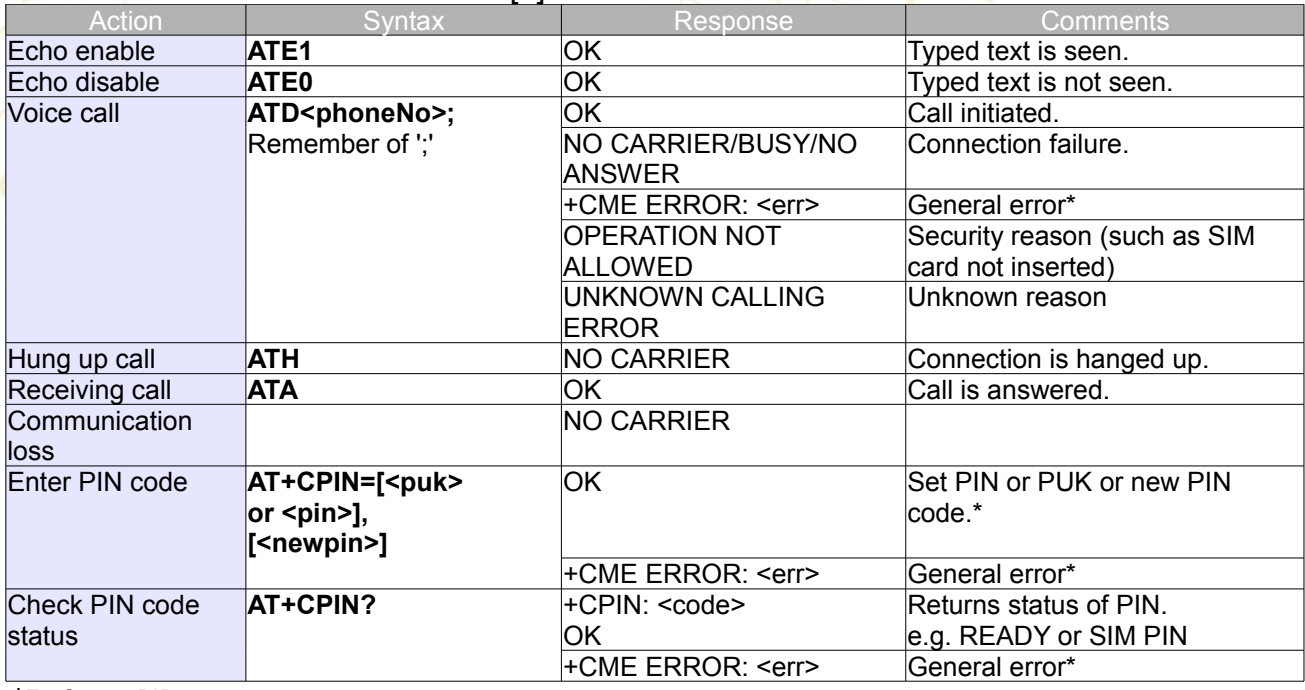

\*Refer to [1].

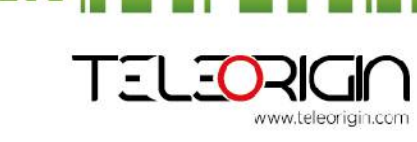

Elproma Elektronika Sp. z o.o Ul. Szymanowskiego 13; 05-092 Łomianki k/Warszawy

e-mail: info@teleorigin.com Tel. +48 (022) 751 76 80 Fax. +48 (022) 751 76 81

**User Manual** 

# <span id="page-23-1"></span>**9. Troubleshooting**

### <span id="page-23-0"></span>**9.1 No connection/communication with the modem**

If there is no communication with the modem do the following steps:

- $\tau$  Check all external connections of the modem (RS-232 or USB, Power supply)
- Verify if power supply is correct (see **[Power supply](#page-26-1)**)
- $\sigma$  Check if COM port is correctly parametrized
- $\tau$  Check if program used for communication works properly and if there is none other program interfering. If yes close the interfering program.

### <span id="page-23-2"></span>**9.2 Receiving ERROR message**

Modem answers *ERROR* on AT command in following cases:

- $\sigma$  Syntax of typed AT command is incorrect check the command syntax in [1]
- Parameters of typed AT command are incorrect type *AT+CMEE=1* for enabling wide description of error which occurred. The response now will be in format: ERROR

+CME ERROR: <err>

where <err> is a description of error which has occurred

 $\tau$  Refer to [1] for further details about occurred error

Elproma Elektronika Sp. z o.o

Ul. Szymanowskiego 13;

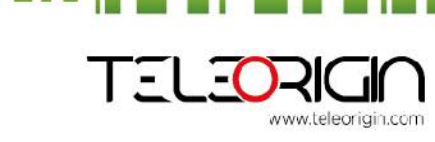

e-mail: info@teleorigin.com Tel. +48 (022) 751 76 80 05-092 Łomianki k/Warszawy Fax. +48 (022) 751 76 81

**User Manual** 

#### <span id="page-24-0"></span>**9.3 Receiving NO CARRIER message**

There are some common cases when modem answers *NO CARRIER:*

- $\frac{1}{2}$  If data/voice/fax connection cannot be established
- $\sigma$  Right after hanging up the data/voice/fax connection
- $\tau$ If there is no connection with network check antenna and registration status (see **[Network registration](#page-20-1)**)
- $\tau$  If there is no power supply (see **[Power supply\)](#page-26-1)**

If modem answers *NO CARRIER* in some cases, you can have extended error code using *AT+CEER.* The table below shows some of codes which can appear.

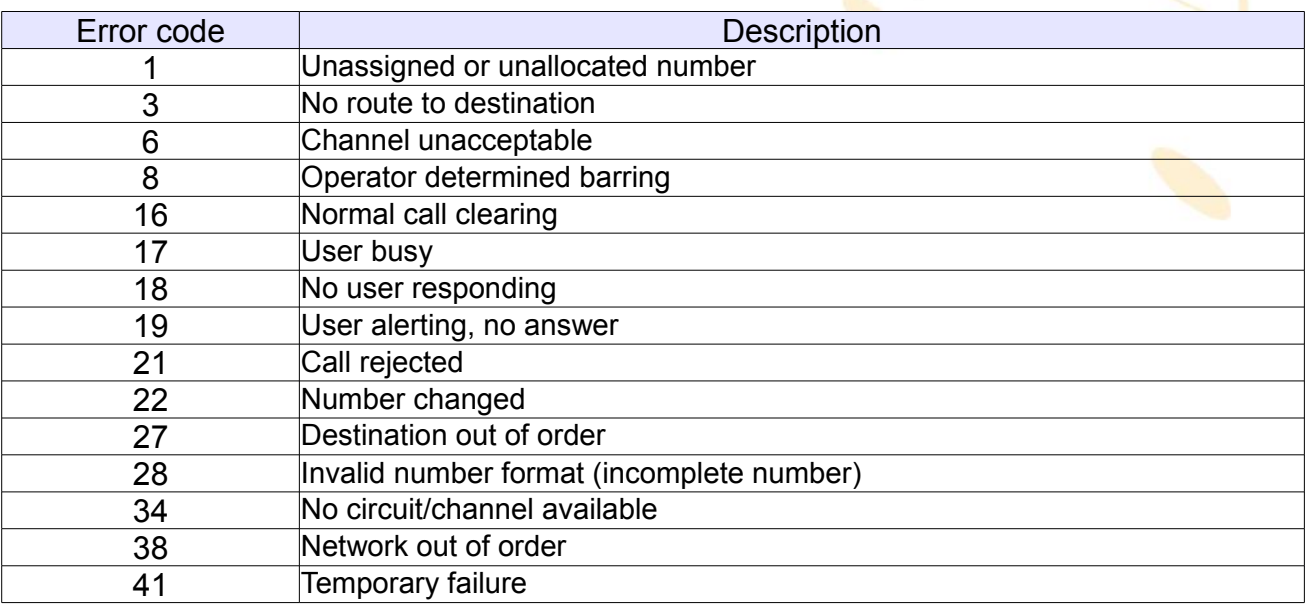

For further information about *AT* commands and their usage, refer to [1].

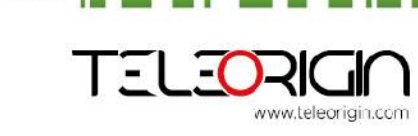

Elproma Elektronika Sp. z o.o Ul. Szymanowskiego 13; 05-092 Łomianki k/Warszawy

e-mail: info@teleorigin.com Tel. +48 (022) 751 76 80 Fax. +48 (022) 751 76 81

**User Manual** 

# <span id="page-25-2"></span>**10. Technical characteristics**

## <span id="page-25-1"></span>**10.1 Mechanical characteristic**

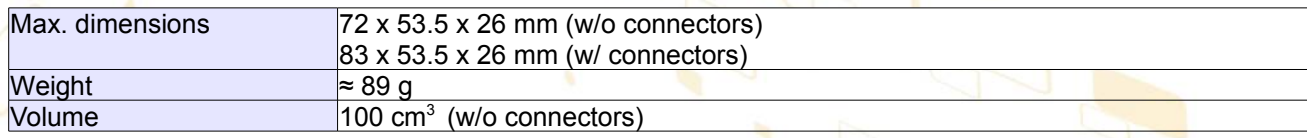

## <span id="page-25-0"></span>**10.2 Housing description (dimensioning diagram)**

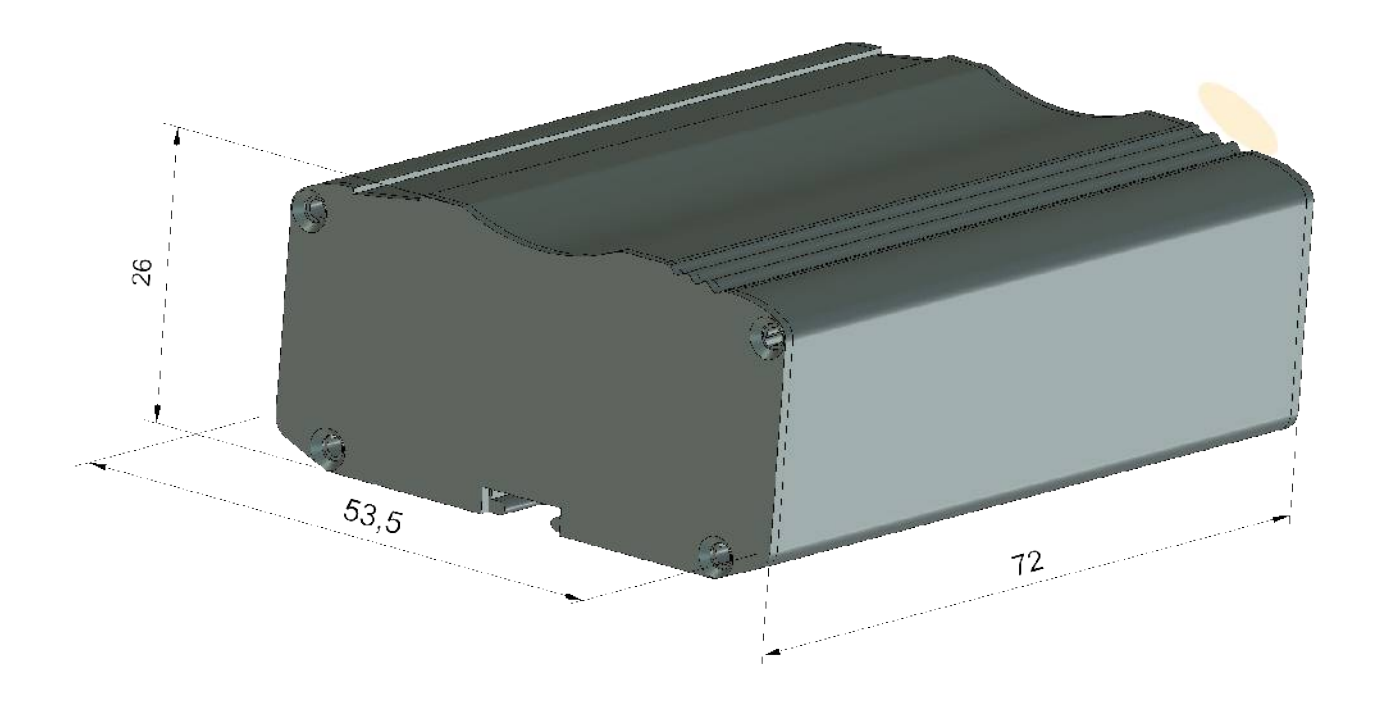

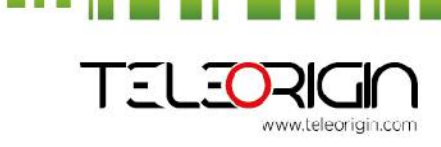

Elproma Elektronika Sp. z o.o Ul. Szymanowskiego 13; 05-092 Łomianki k/Warszawy

e-mail: info@teleorigin.com Tel. +48 (022) 751 76 80 Fax. +48 (022) 751 76 81

**User Manual** 

# <span id="page-26-2"></span>**11. Electrical characteristic**

## **11.1 Power supply**

- <span id="page-26-1"></span> $\sim$  Nominal voltage range: 5..30 V, 10%
- $\sigma$  Maximum continuous (average) supply power: 2.5 W
- <span id="page-26-0"></span>Maximum continuous (average) supply current: 200 mA at 12V, 100 mA at 24V

#### **11.2 RF characteristics**

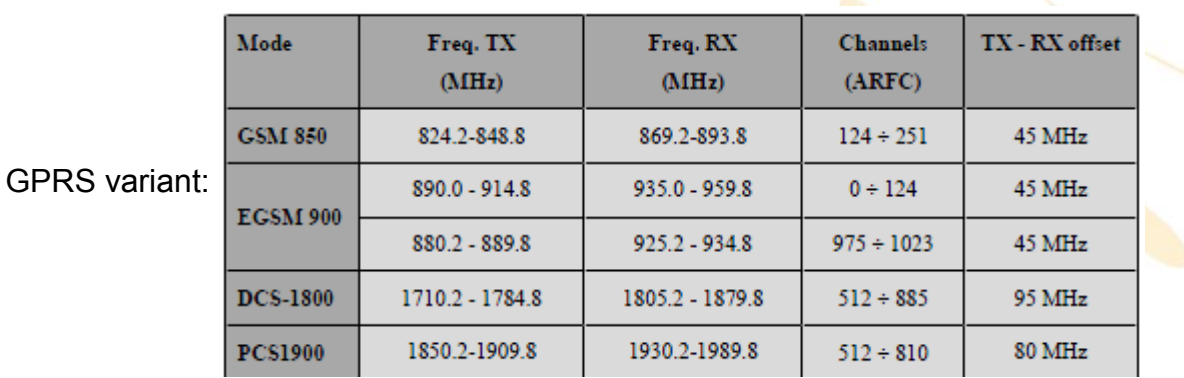

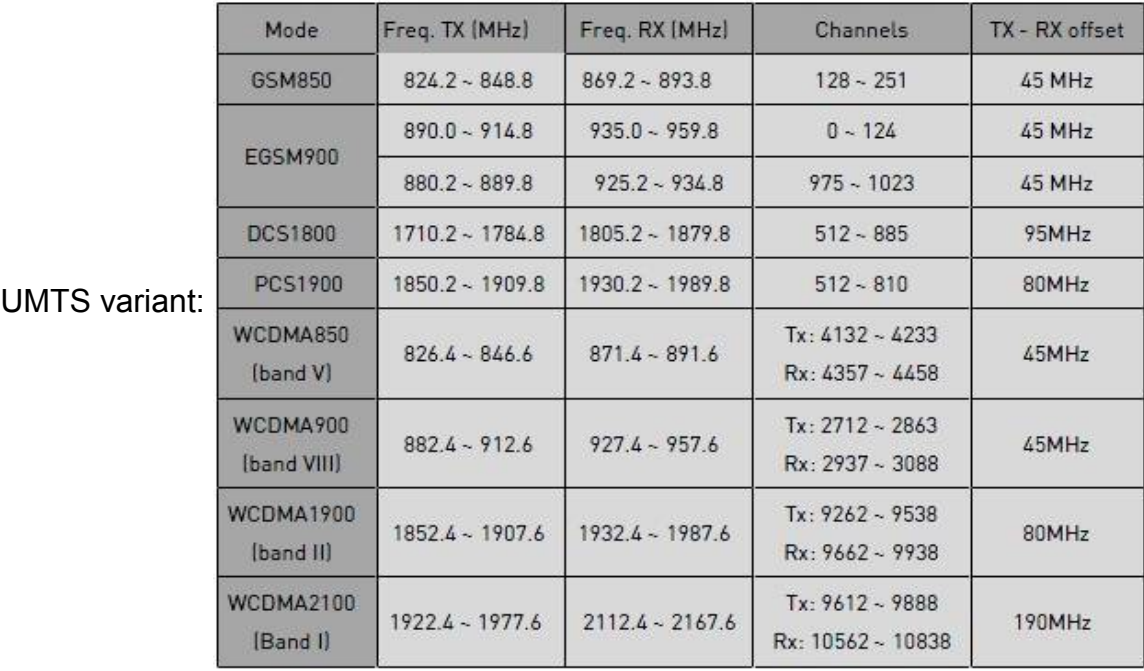

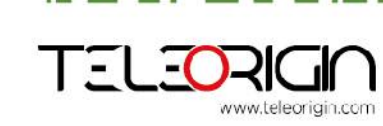

Elproma Elektronika Sp. z o.o Ul. Szymanowskiego 13; 05-092 Łomianki k/Warszawy

e-mail: info@teleorigin.com Tel. +48 (022) 751 76 80 Fax. +48 (022) 751 76 81

**User Manual** 

#### <span id="page-27-1"></span>**11.3 External antenna**

The external antenna is connected to the modem via SMA connector. Antenna must have parameters as shown below in table.

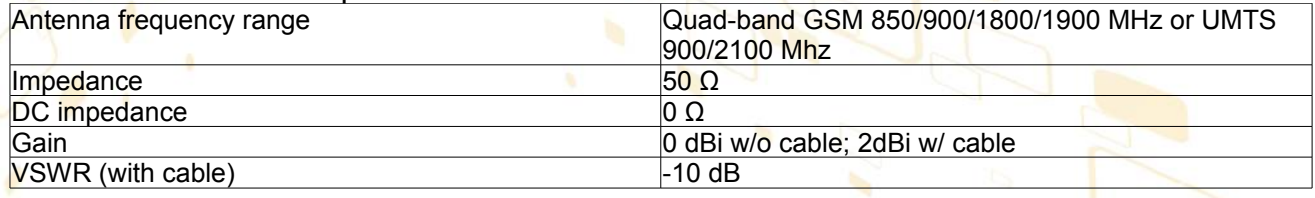

The antenna chosen for working with modem should best fit to circumstances of environment it is used in. When the modem is placed in a room or somewhere where the range of networks signal is too low, the outdoor or specific indoor antenna should be used to increase it.

#### **11.4 Environmental characteristic**

<span id="page-27-0"></span>Table below gives the environmental operating conditions of RB800 terminal.

#### **Attention!**

Exceeding the values may result in permanent damage to the module.

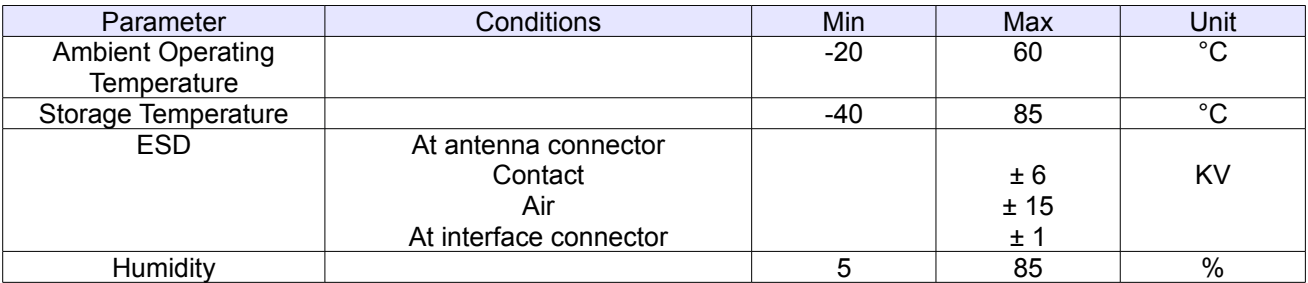

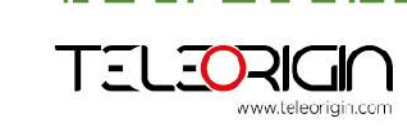

Elproma Elektronika Sp. z o.o Ul. Szymanowskiego 13; 05-092 Łomianki k/Warszawy

e-mail: info@teleorigin.com Tel. +48 (022) 751 76 80 Fax. +48 (022) 751 76 81

**User Manual** 

**User Manual** 

## <span id="page-28-0"></span>**12. Python Script Interpreter**

The Easy Script Extension is a feature that allows driving the modem internally, writing the controlling application directly in the Python high level language. A typical application usually consists of a microcontroller managing several I/O pins on the module through the AT command interface.

The Easy Script Extension functionality lets the developer to get rid of the external controller and further simplify the programmed sequence of operations. The equipped Python version features the following:

- $\sigma$  Python script interpreter engine v.2.7 for UMTS variant and v1.5.4 for GPRS variant
- $\sim$  1 MB of Non Volatile Memory space for user scripts and data
- $\approx$  1.2 MB RAM reserved for the Python engine

The following depicts a schematic of this approach:

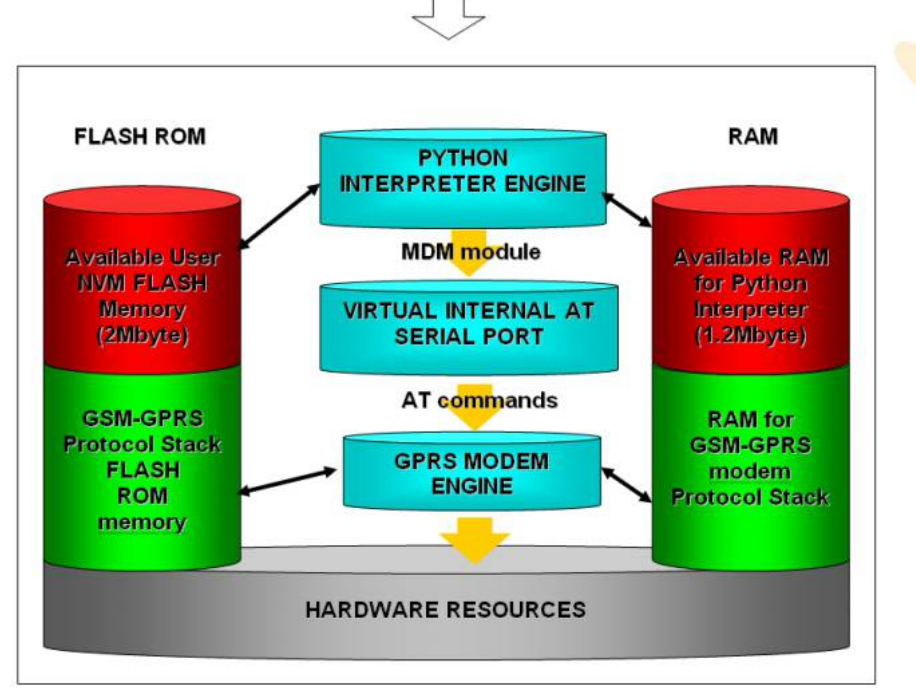

To use Python language features on Telit module use PythonWin. It is an Python editor for Windows. In order for the software to function correctly, it is required the use of either Windows 2000, XP, Vista or 7 as operating systems.

PythonWin can be found here <http://www.python.org/download/windows/>

Python scripts are text files stored in Telit module NVM (Non Volatile Memory). There is a file system inside the module that allows to write and read files with different names on one single level (no subdirectories are supported)

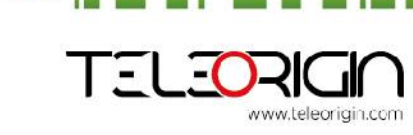

Elproma Elektronika Sp. z o.o Ul. Szymanowskiego 13; 05-092 Łomianki k/Warszawy

The Python script is executed in a task with the lowest priority on the Telit module, so it's execution won't interfere with GSM/GPRS normal operations. Furthermore, this allows serial ports, protocol stack etc. to run independently from the Python script. The Python script interacts with the Telit module functionalities through several built-in interfaces, as depicted below:

- $\tau$  The MDM interface is the most important one. It allows the Python script to send AT commands, receive responses and unsolicited indications, send data to the network and receive data from network during connections. It is quite similar to the regular serial port interface on the Telit module. The only difference being that this interface is an internal software bridge between Python and module internal AT command handling engine, and not a physical serial port. All AT commands working on the Telit module are working with this software interface as well.
- **The MDM2 interface** is the second interface between Python and the module internal AT command handling. It's purpose is to send AT commands from the Python script to the module and receive AT responses from the module to the Python script when the regular MDM built-in module is already in use.
- **The SER interface** lets the Python script to read from and write to the physical serial port ASC0, usually the default port to send AT commands to the module (e.g. to read information from an external device). When Python is running, this serial port is free to be use by the Python script since it is not used as the AT command interface; the AT parser, in fact, is mapped into the internal virtual serial port. No flow control is available from Python on this port.
- **The SER2 interface** lets Python script to read from and write to the physical serial port ASC1, usually the default port for tracing and debugging.
- **The GPIO interface** lets the Python script to handle general purpose input output faster than through AT commands, skipping the command parser and controlling directly the pins.
- **The MOD interface** is a collection of useful functions like timeouts, watchdogs etc.
- **The II2 interface** is an implementation on the Python core of the IIC bus Master. It allows Python to create one or more IIC bus on the available GPIO pins.
- **The SPI interface** is an implementation on the Python core of the SPI bus Master. It allows Python to create one or more SPI bus on the available GPIO pins.
- **The GPS interface** is the interface between Python and the module's internal GPS controller. Its purpose is to handle the GPS controller without the use of dedicated AT commands through the MDM built-in module.

Visit Python official web site for more information [http://www.python.org/.](http://www.python.org/) More information can be found also in [5] and [6]

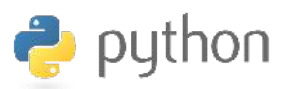

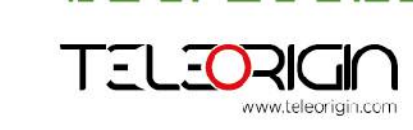

Elproma Elektronika Sp. z o.o Ul. Szymanowskiego 13; 05-092 Łomianki k/Warszawy

e-mail: info@teleorigin.com Tel. +48 (022) 751 76 80 Fax. +48 (022) 751 76 81

**User Manual** 

# <span id="page-30-0"></span>**13. AT Reference manual**

**Important:** the following table list of AT commands i**s available only for Python scripts to communicate with microcontroller through SER2 interface**.

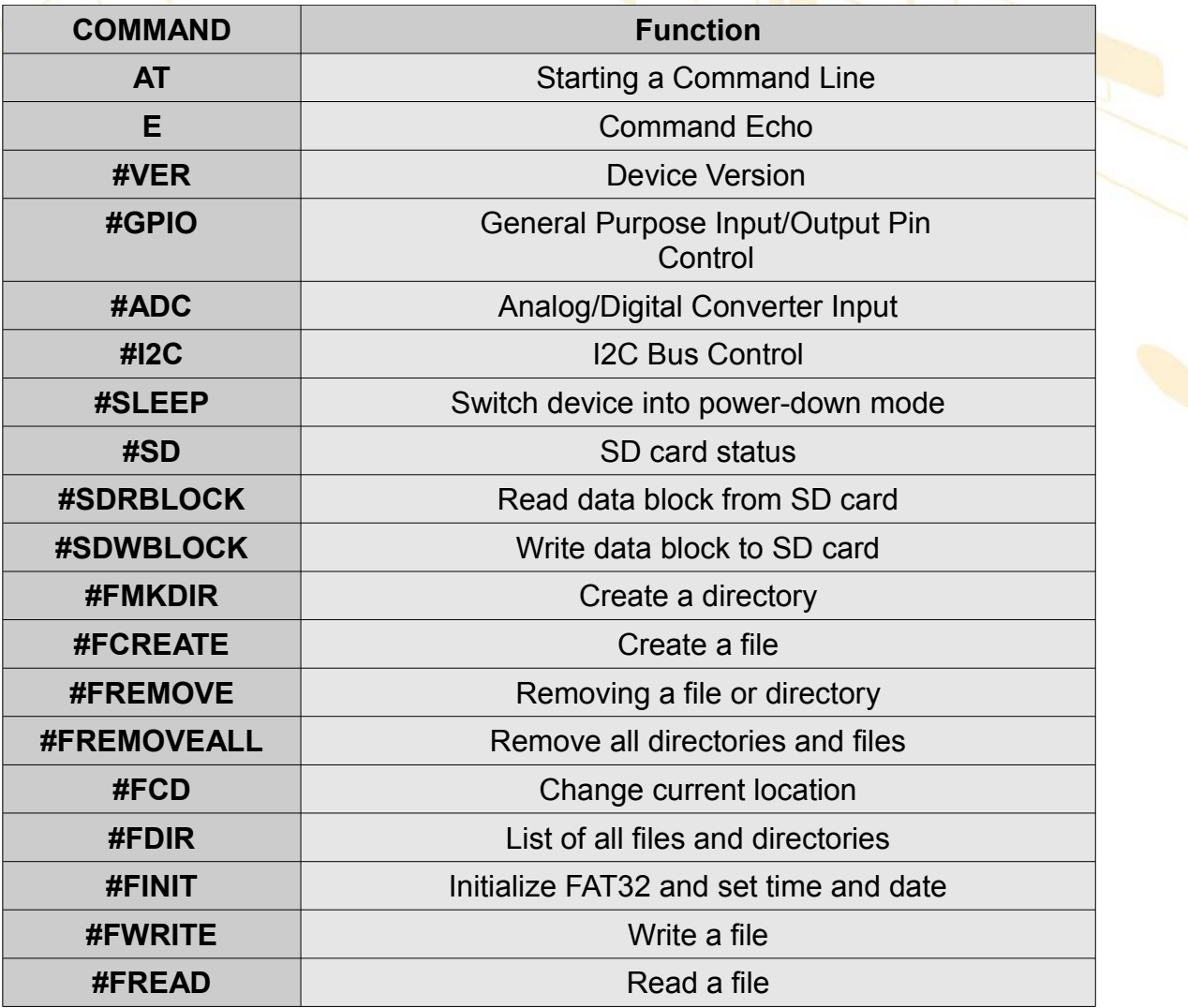

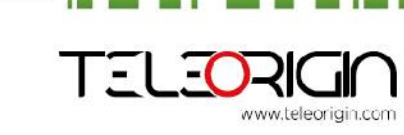

Elproma Elektronika Sp. z o.o Ul. Szymanowskiego 13; 05-092 Łomianki k/Warszawy

e-mail: info@teleorigin.com Tel. +48 (022) 751 76 80 Fax. +48 (022) 751 76 81

**User Manual** 

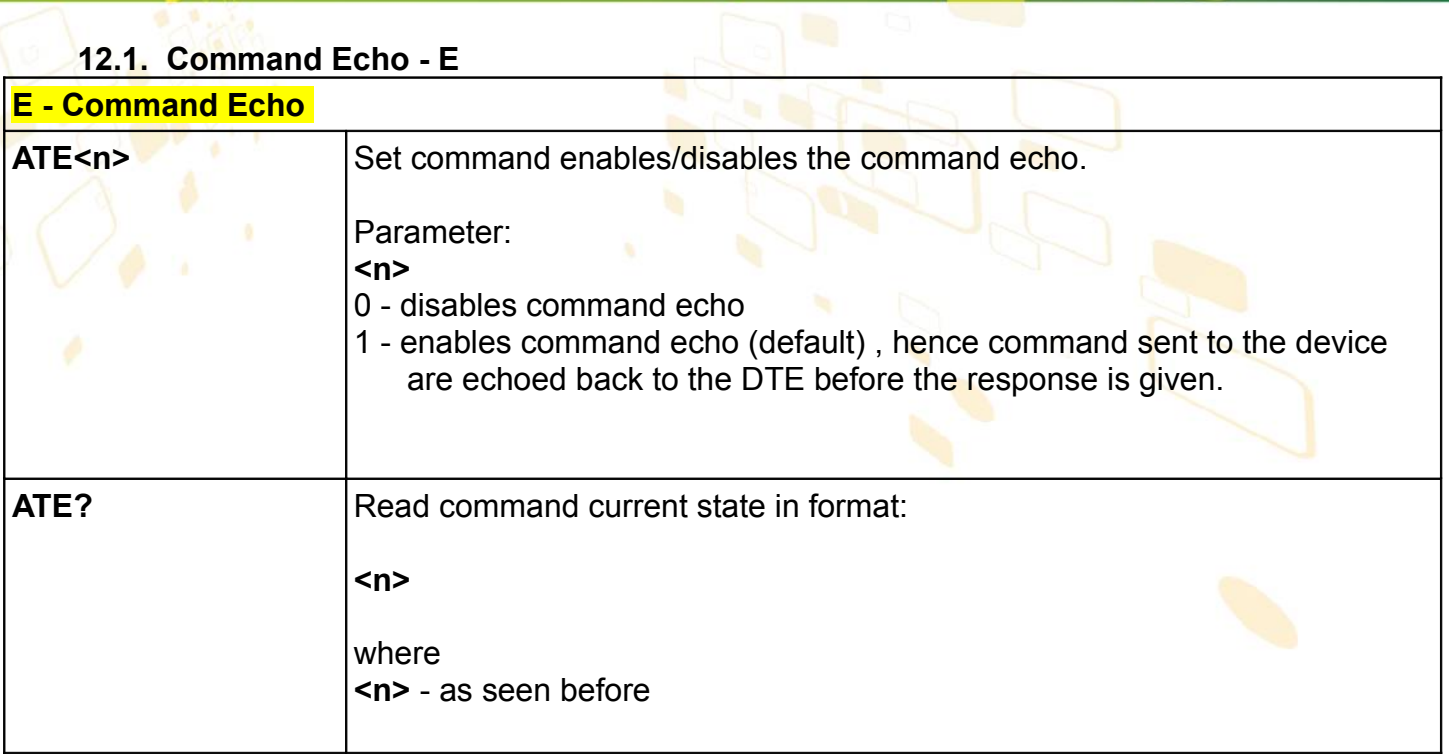

#### **12.2. Device Version - #VER**

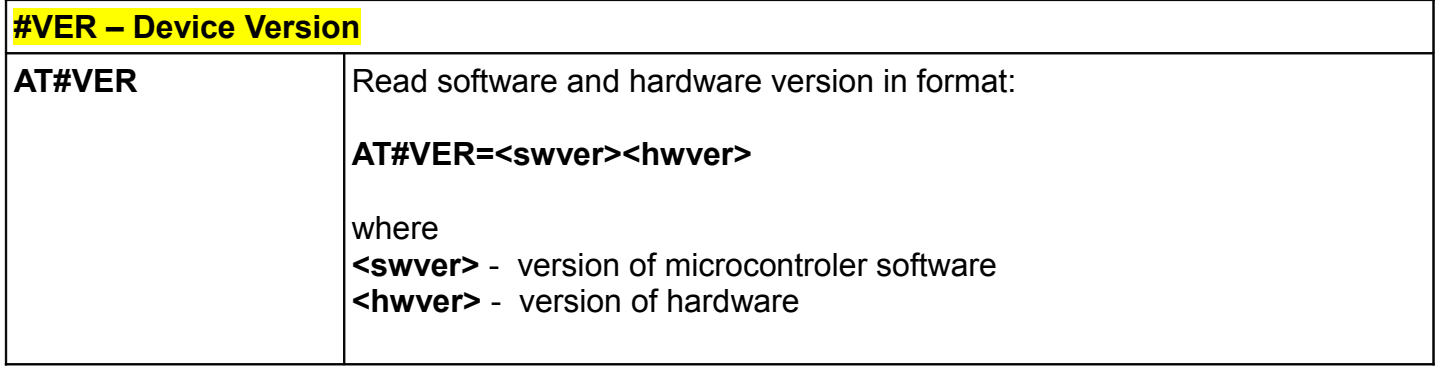

#### **12.3. General Purpose Input/Output Pin Control - #GPIO**

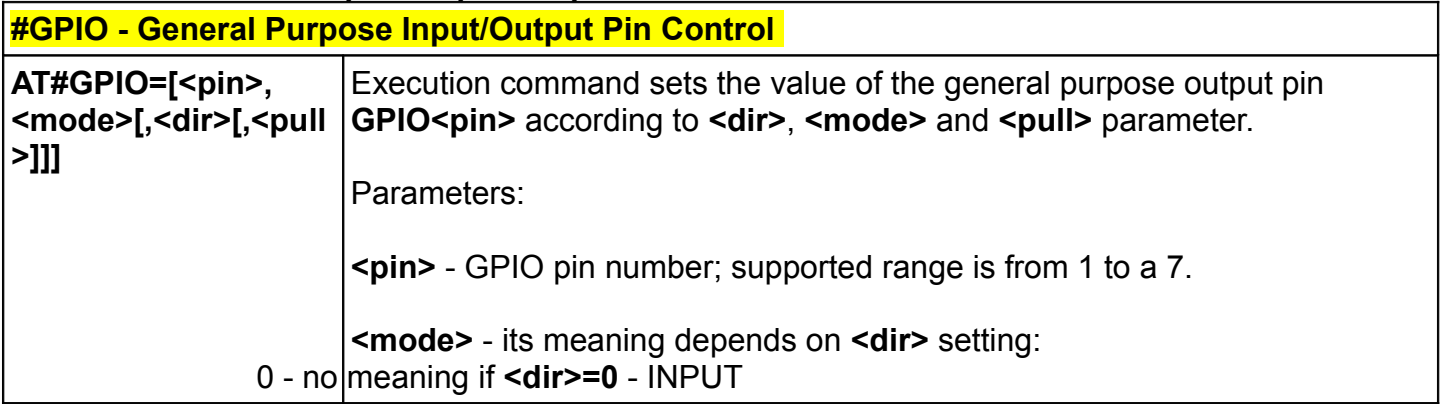

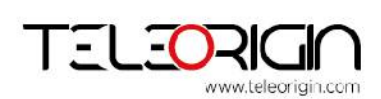

п

Elproma Elektronika Sp. z o.o Ul. Szymanowskiego 13; 05-092 Łomianki k/Warszawy

e-mail: info@teleorigin.com Tel. +48 (022) 751 76 80 Fax. +48 (022) 751 76 81

**User Manual** 

**User Manual** 10010101101001101 **REATENTS** 

**The Company** 

RB800 We're talking M2M language...

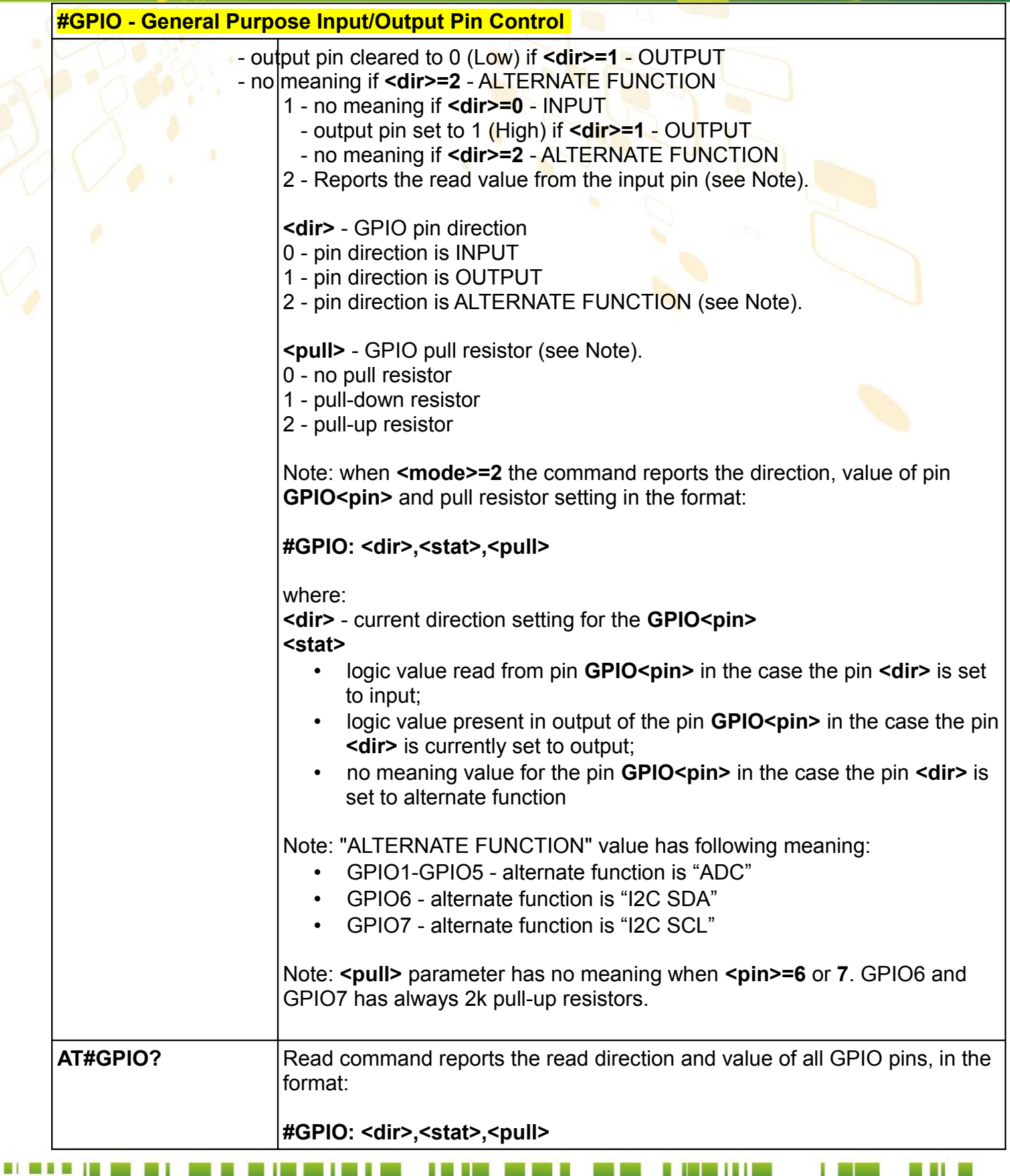

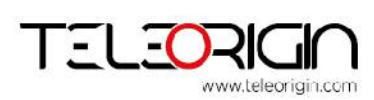

Elproma Elektronika Sp. z o.o Ul. Szymanowskiego 13; 05-092 Łomianki k/Warszawy

٠

e-mail: info@teleorigin.com<br>Tel. +48 (022) 751 76 80 Fax. +48 (022) 751 76 81

-1

w

**User Manual** 10010101101001101

 $\sqrt{2}$ 

# RB800 We're talking M2M language...

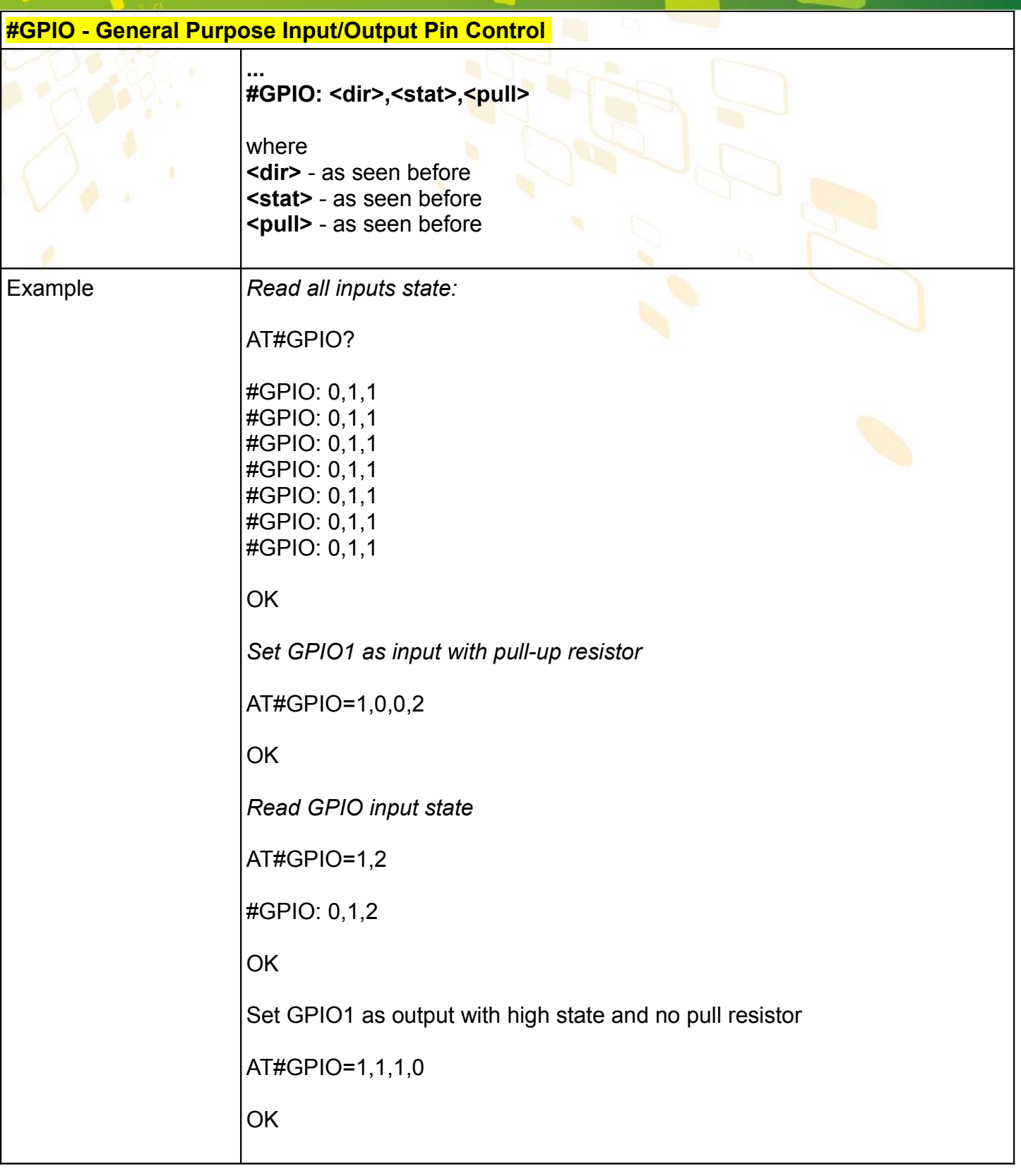

**REATENTS** 

![](_page_33_Picture_3.jpeg)

 $\blacksquare$ 

Elproma Elektronika Sp. z o.o Ul. Szymanowskiego 13; 05-092 Łomianki k/Warszawy

۰

e-mail: info@teleorigin.com<br>Tel. +48 (022) 751 76 80 Fax. +48 (022) 751 76 81

Ш

 $\overline{1}$ 

# **RB800** We're talking M2M language...

![](_page_34_Picture_144.jpeg)

#### **12.5. I2C Bus Control - #I2C**

![](_page_34_Picture_145.jpeg)

![](_page_34_Picture_5.jpeg)

 $\blacksquare$ 

Elproma Elektronika Sp. z o.o Ul. Szymanowskiego 13; 05-092 Łomianki k/Warszawy

 $\sqrt{2}$ 

# RB800 We're talking M2M language...

![](_page_35_Picture_188.jpeg)

![](_page_35_Picture_3.jpeg)

 $\blacksquare$ 

Elproma Elektronika Sp. z o.o Ul. Szymanowskiego 13; 05-092 Łomianki k/Warszawy

٠

e-mail: info@teleorigin.com<br>Tel. +48 (022) 751 76 80 Fax. +48 (022) 751 76 81

Ш

![](_page_36_Picture_124.jpeg)

#### **12.6. Power-down mode - #SLEEP**

![](_page_36_Picture_125.jpeg)

![](_page_36_Picture_4.jpeg)

ш **COLOR** 

> Elproma Elektronika Sp. z o.o Ul. Szymanowskiego 13; 05-092 Łomianki k/Warszawy

e-mail: info@teleorigin.com Tel. +48 (022) 751 76 80 Fax. +48 (022) 751 76 81

**User Manual** 

![](_page_37_Picture_114.jpeg)

#### **12.7. SD card status - #SD**

![](_page_37_Picture_115.jpeg)

![](_page_37_Picture_5.jpeg)

 $\blacksquare$ 

Elproma Elektronika Sp. z o.o Ul. Szymanowskiego 13; 05-092 Łomianki k/Warszawy

#### **User Manual** 010101101001101

![](_page_38_Picture_146.jpeg)

#### **12.9. SDWBLOCK write data block to memory card - #SDWBLOCK**

![](_page_38_Picture_147.jpeg)

![](_page_38_Picture_5.jpeg)

п  $\mathbf{r}$ 

> Elproma Elektronika Sp. z o.o Ul. Szymanowskiego 13; 05-092 Łomianki k/Warszawy

#### **User Manual** 10010101101001101

**#SDWBLOCK – Write data block to memory card** <CR><LF><greater\_than><greater\_than> after that 512 bytes can be send to microcontroler, in binary format. The operations completes when all the bytes are received. If writing ends successfully, the response is OK; otherwise an error is reported. Example *Write to 6836th sector of memory card:* AT#SDWBLOCK=1AB3 >>> *here receive the prompt; then send 512 bytes* OK

## **FAT32 commands**

#### **12.10 FMKDIR – create a directory - #FMKDIR**

![](_page_39_Picture_134.jpeg)

#### **12.11 FCREATE – create a file - #FCREATE**

![](_page_39_Picture_135.jpeg)

![](_page_39_Picture_8.jpeg)

Elproma Elektronika Sp. z o.o Ul. Szymanowskiego 13; 05-092 Łomianki k/Warszawy

![](_page_40_Picture_132.jpeg)

**TRATAME** 

L001101110010101101001101

**User Manual** 

![](_page_40_Picture_133.jpeg)

![](_page_40_Picture_3.jpeg)

 $\blacksquare$ 

Elproma Elektronika Sp. z o.o Ul. Szymanowskiego 13; 05-092 Łomianki k/Warszawy

ш

ш

e-mail: info@teleorigin.com Tel. +48 (022) 751 76 80 Fax. +48 (022) 751 76 81

-1

w

![](_page_41_Picture_155.jpeg)

#### **12.15 FDIR - list of all files and directories - #FDIR**

![](_page_41_Picture_156.jpeg)

Example *Initializing FAT32 file system and set a time and date to "2014:11:19 10:17:00"*

![](_page_41_Picture_6.jpeg)

п **COL** 

> Elproma Elektronika Sp. z o.o Ul. Szymanowskiego 13; 05-092 Łomianki k/Warszawy

**User Manual** 0010101101001101

**RB800** We're talking M2M language...

![](_page_42_Picture_178.jpeg)

 $\sqrt{2}$ 

#### **12.17 FWRITE – write a file - #FWRITE**

![](_page_42_Picture_179.jpeg)

#### **12.18 FREAD – read a file - #FREAD**

Г

п  $\mathbf{r}$ 

![](_page_42_Picture_180.jpeg)

![](_page_42_Picture_7.jpeg)

# <span id="page-43-3"></span><span id="page-43-2"></span>**14. Safety recommendations**

## **14.1 General Safety**

Please follow safety regulations regarding the use of radio equipment due to the possibility of radio frequency interference. Read given advices carefully.

- Switch *off* GSM terminal when:
	- $\tau$  in an aircraft using cellular telephones in aircraft may endanger the operation of the aircraft; it is illegal
	- $\rightarrow$  at a refuelling point
	- $\sigma$  in any area with potentially explosive atmosphere which could cause an explosion or fire
	- $\tau$  in hospitals and any other places where medical equipment is in use

Respect restrictions on the use of radio equipment in any area or place where it is signalized that using cellular telephony is forbidden or dangerous.

Using GSM modem close to other electronic equipment may also cause interference if the equipment is inadequately protected. It may lead to damage or failure of GSM modem or the other equipment.

#### <span id="page-43-1"></span>**14.2 Care and Maintenance**

The RB800 terminal is an electronic product that should be treated with care. Please follow suggestions shown below due to using modem for many years.

- $\tau$  Do not expose RB800 to any extreme circumstances like high temperature or high humidity
- $\sim$  Do not keep modem in dirty and dust places
- $\sim$  Do not disassemble the RB800 modem
- $\sim$  Do not expose the modem to any water, rain or steam
- $\sim$  Do not drop, shake or knocking your modem
- $\sim$  Do not place your modem close to magnetic devices credit cards, etc
- $\sim$  Use of third party equipment or accessories, not made or authorized by Elproma Electronics may invalid the warranty of modem and/or cause failure or permanent damage of modem
- <span id="page-43-0"></span> $\sim$  Do not expose the modem to children under 3 years

#### **14.3 Responsibility**

The modem is under your responsibility. Please treat it with care, and respect local regulations. This is not a toy – keep it out of the reach of children.

Try to use security features (PIN etc.) to block unauthorized use or theft.

![](_page_43_Picture_24.jpeg)

Elproma Elektronika Sp. z o.o Ul. Szymanowskiego 13; 05-092 Łomianki k/Warszawy

e-mail: info@teleorigin.com Tel. +48 (022) 751 76 80 Fax. +48 (022) 751 76 81

**User Manual** 

## <span id="page-44-1"></span>**15. Accessories**

<span id="page-44-0"></span>The tables below shows recommended accessories for RB800 terminal.

## **15.1 Accessories critical for using modem**

Table below shows accessories critical for using modem. Without them usage of modem is impossible.

![](_page_44_Picture_72.jpeg)

Example of power adaptor is shown in the picture below

![](_page_44_Picture_7.jpeg)

**Power adaptor 6V**

![](_page_44_Picture_9.jpeg)

Elproma Elektronika Sp. z o.o Ul. Szymanowskiego 13; 05-092 Łomianki k/Warszawy

e-mail: info@teleorigin.com Tel. +48 (022) 751 76 80 Fax. +48 (022) 751 76 81

**User Manual** 

#### **15.2 Additional accessories**

<span id="page-45-0"></span>Table below shows available accessories for RB800 modem series.

![](_page_45_Picture_114.jpeg)

![](_page_45_Picture_4.jpeg)

Elproma Elektronika Sp. z o.o Ul. Szymanowskiego 13; 05-092 Łomianki k/Warszawy

e-mail: info@teleorigin.com Tel. +48 (022) 751 76 80 Fax. +48 (022) 751 76 81

**User Manual** 

## <span id="page-46-0"></span>**16. Conformity Assessment Issues**

The RB800 has been assessed in order to satisfy the essential requirements of the R&TTE Directive 1999/05/EC (Radio Equipment & Telecommunications Terminal Equipments) to demonstrate the conformity against the harmonised standards with the final involvement of a Notified Body.

 $\epsilon$ 

![](_page_46_Picture_3.jpeg)

Elproma Elektronika Sp. z o.o Ul. Szymanowskiego 13; 05-092 Łomianki k/Warszawy e-mail: info@teleorigin.com Tel. +48 (022) 751 76 80 Fax. +48 (022) 751 76 81

**User Manual** 

## <span id="page-47-0"></span>**17. Safety Recommendations**

#### **READ CAREFULLY**

Be sure the use of this product is allowed in the country and in the environment required. The use of this product may be dangerous and has to be avoided in the following areas:

- Where it can interfere with other electronic devices in environments such as hospitals, airports, aircrafts, etc
- Where there is risk of explosion such as gasoline stations, oil refineries, etc

It is responsibility of the user to enforce the country regulation and the specific environment regulation.

Do not disassemble the product; any mark of tampering will compromise the warranty validity.

We recommend following the instructions of the hardware user guides for a correct wiring of the product. The product has to be supplied with a stabilized voltage source and the wiring has to be conforming to the security and fire prevention regulations.

The product has to be handled with care, avoiding any contact with the pins because electrostatic discharges may damage the product itself. The same cautions have to be taken for the SIM, checking carefully the instruction for its use. Do not insert or remove the SIM when the product is in power saving mode.

The system integrator is responsible of the functioning of the final product; therefore, care has to be taken to the external components of the module, as well as of any project or installation issue, because the risk of disturbing the GSM network or external devices or having impact on the security. Should there be any doubt, please refer to the technical documentation and the regulations in force.

Every module has to be equipped with a proper antenna with specific characteristics. The antenna has to be installed with care in order to avoid any interference with other electronic devices and has to guarantee a minimum distance from the people (20 cm). In case of this requirement cannot be satisfied, the system integrator has to assess the final product against the SAR regulation.

![](_page_47_Picture_12.jpeg)

Elproma Elektronika Sp. z o.o Ul. Szymanowskiego 13; 05-092 Łomianki k/Warszawy

e-mail: info@teleorigin.com Tel. +48 (022) 751 76 80 Fax. +48 (022) 751 76 81

**User Manual** 

**User Manual** 10010101101001101

# RB800

# <span id="page-48-0"></span>**18. List of Acronyms**

![](_page_48_Picture_138.jpeg)

![](_page_48_Picture_4.jpeg)

ш  $\overline{\phantom{a}}$ 

> Elproma Elektronika Sp. z o.o Ul. Szymanowskiego 13; 05-092 Łomianki k/Warszawy

#### **User Manual** 110010101101001101

# **RB800** We're talking M2M language...

LED Light Emitting Diode LF Linefeed ME Mobile Equipment MMI Man Machine Interface MO Mobile Originated MS Mobile Station MT Mobile Terminated OEM Other Equipment Manufacturer PB Phone Book PDU Protocol Data Unit PH Packet Handler PIN Personal Identity Number PLMN Public Land Mobile Network PUCT Price per Unit Currency Table PUK PIN Unblocking Code RACH Random Access Channel RLP Radio Link Protocol RMS Root Mean Square RTS Ready To Send RI Ring Indicator SAR Specific Absorption Rate (e.g. of the body of a person in an electromagnetic field) SCA Service Center Address SIM Subscriber Identity Module SMD Surface Mounted Device SMS Short Message Service SMSC Short Message Service Center SPI Serial Protocol Interface SS Supplementary Service TIA Telecommunications Industry Association UDUB User Determined User Busy USSD Unstructured Supplementary Service Data

![](_page_49_Picture_3.jpeg)

**EXAMPLE** 

Elproma Elektronika Sp. z o.o Ul. Szymanowskiego 13; 05-092 Łomianki k/Warszawy

# <span id="page-50-0"></span>**19. On-line support**

Elproma provides a range on on-line support which includes:

- $\tau$  the latest version of this document
	- $\tau$  the latest drivers for RB800
		- $z$  technical support

This information can be found on our web sites at **[www.teleorigin.com](http://www.teleorigin.com/)**

For further information You can contact us at: email: **[info@elproma.com.pl](mailto:info@m2m.gsm.com)** tel.: **+48 (22) 751 76 80** fax.: +48 (22) 751 76 81

![](_page_50_Picture_8.jpeg)

Elproma Elektronika Sp. z o.o Ul. Szymanowskiego 13; 05-092 Łomianki k/Warszawy

e-mail: info@teleorigin.com Tel. +48 (022) 751 76 80 Fax. +48 (022) 751 76 81

**User Manual**